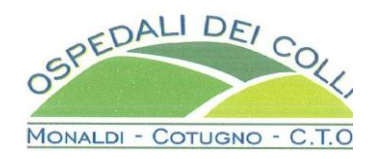

# **DISCIPLINARE DI GARA**

# **PROCEDURA APERTA PER AFFIDAMENTO FORNITURA ANNUALE SERVIZIO NOLEGGIO TRASPORTO AMBULANZA CON OPZIONE DI RINNOVO PER UN MASSIMO DI 12 MESI**

# sommario

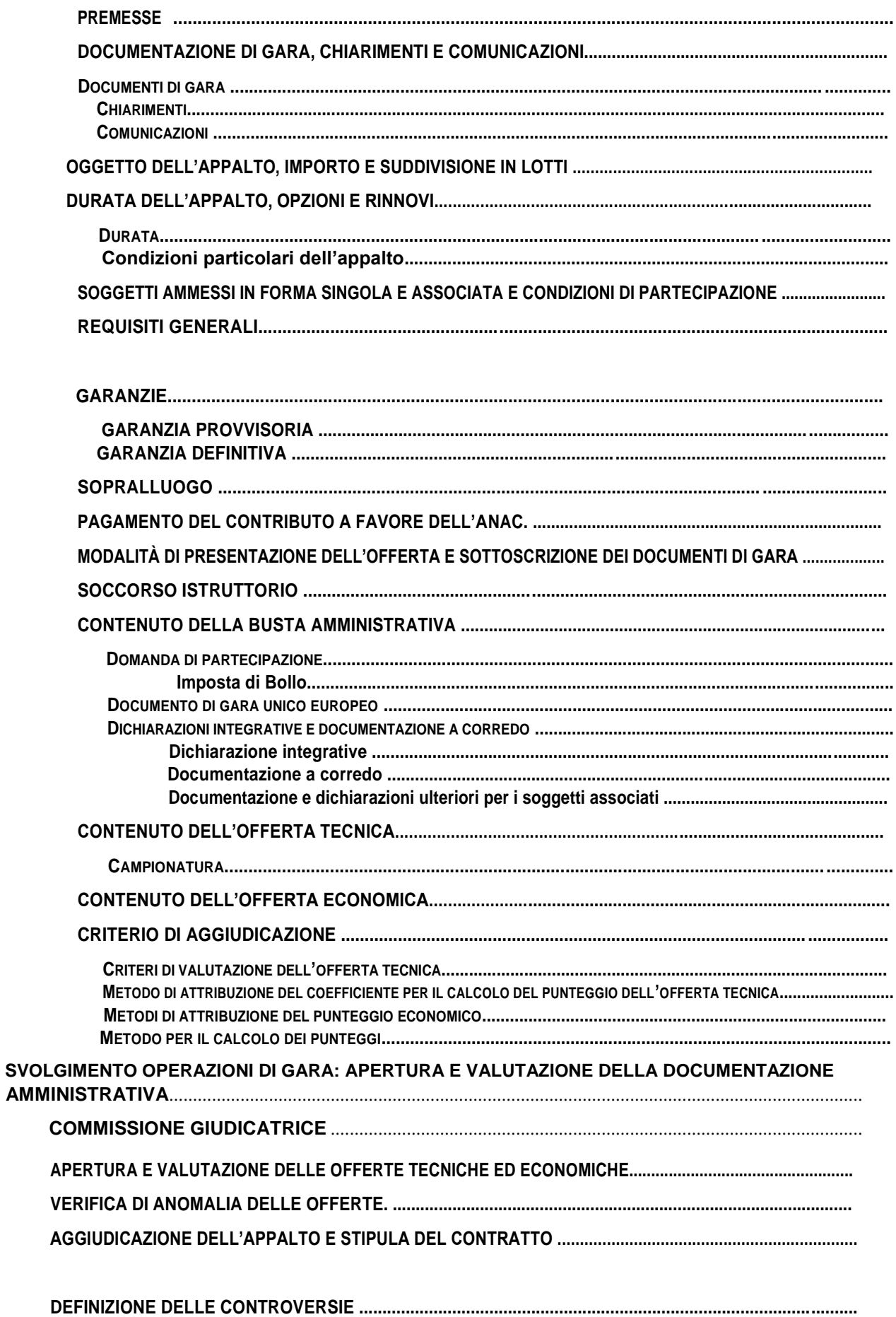

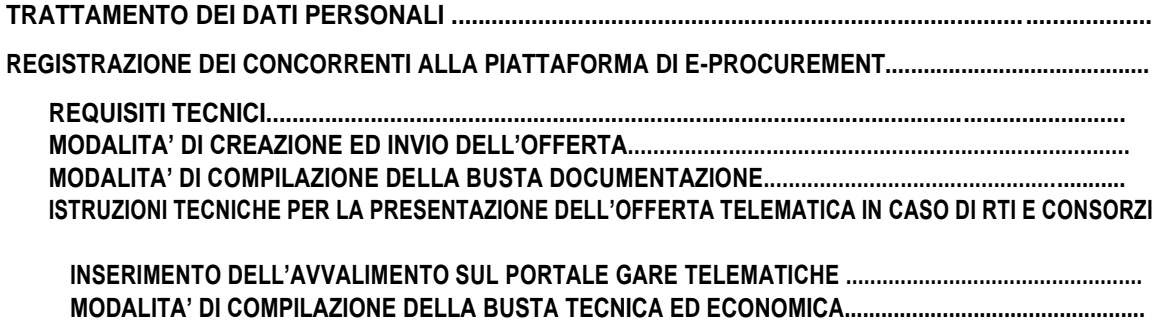

#### **PREMESSE**

**Con deliberazione del Direttore Generale n.220 del 17/03/2021, l'Azienda Ospedaliera dei Colli (di seguito A.O.R.N.) ha disposto di affidare la fornitura annuale con opzione di proroga per un anno del servizio noleggio trasporto ambulanza (lotto unico)**

**L'affidamento avverrà mediante procedura aperta e con applicazione del criterio dell'offerta economicamente più vantaggiosa individuata sulla base del miglior rapporto qualità prezzo ai sensi degli artt. 60 e 95 del d.lgs. 18 aprile 2016, n. 50 – Codice dei contratti pubblici(in seguito: Codice).**

**L'appalto è soggetto alle norme e condizioni previste dal D.Lgs.50/16 (di seguito denominato anche Codice) riferite alla tipologia di procedura oggetto di affidamento, dal DPR 207/2010, relativamente agli articoli ancora vigenti, dalle Linee guida ANAC, dal D.lgs.n.82/2005, dalle relative regole tecniche e dai provvedimenti adottati dal DigitPA/Agenzia per l'Italia Digitale, dalle disposizioni previste dalla documentazione di gara oltre che, per quanto non regolato dalle clausole e disposizioni suddette, dalle norme del Codice Civile e dalle altre disposizioni di legge nazionali vigenti in materia di contratti di diritto privato, nonché dalle leggi nazionali e comunitarie vigenti nella materia oggetto dell'Appalto, nonché dai chiarimenti forniti dalla Stazione Appaltante con le modalità di cui all'art. 2.2.**

**Con la presentazione dell'offerta telematica si intendono accettate, incondizionatamente, tutte le clausole e condizioni del Bando e degli altri atti di gara.**

**Per quanto riportato nel presente disciplinare si precisa che per offerta telematica si intende l'offerta inviata attraverso il Portale e comprensiva della domanda e della correlata documentazione amministrativa, dell'offerta tecnica e dell'offerta economica.**

**Il luogo di svolgimento del servizio è Napoli codice NUTSITF33. Il CIG per il lotto unico 8679240F69**

**Il Responsabile del Procedimento, ai sensi dell'art. 31del Codice,è l'avv. Lara Natale dell'U.O.C. Provveditorato.**

Per l'espletamento della corrente gara, l'A.O.R.N., ai sensi dell'art. 58 del Codice, si avvale **della propria piattaforma di e-procurement SIAPS (d'ora in poi anche "Sistema" "Portale Gare" o "Portale" ), raggiungibile dal Sito nella sezione: "Accesso all'area riservata/Login".**

**Tramite il Sito ed il Sistema è possibile accedere alla procedura di gara ed alla relativa documentazione. Preliminarmente, al fine della partecipazione alla presente procedura, è indispensabile essere dotati:**

**di un Personal Computer con accesso ad Internet e dotato di un browser per la navigazione sul** 

**web che consenta la visualizzazione automatica dei popup sullo schermo<sup>1</sup> ;**

**MozillaFirefox: https://support.mozilla.org/it/kb/Controllare%20le%20finestre%20pop-up**

<sup>1</sup> **Si riportano, di seguito, le guide per l'attivazione/disattivazione dei popup sullo schermo per alcuni dei principali browser in uso: Google Chrome: https://support.google.com/chrome/answer/95472?co=GENIE.Platform%3DDesktop&hl=it Safari: https://support.apple.com/kb/PH21485?viewlocale=it\_IT&locale=it\_IT**

**Microsoft Edge: https://support.microsoft.com/it-it/instantanswers/cbfc3333-c95c-4e49-954e-318d3362623c/blockpop-ups-in-microsoft-edge**

**Internet Explorer: https://support.microsoft.com/it-it/help/17479/windows-internet-explorer-11-change-security-privacy-settings**

**della firma digitale rilasciata da un certificatore accreditato e generata mediante un dispositivo per la creazione di una firma sicura, ai sensi di quanto previsto dall'art. 38, comma 2, del DPR n. 445/2000;**

**di un indirizzo di posta elettronica certificata (PEC) valido al fine di ricevere le comunicazioni da parte del Sistema;**

**Nonché effettuare la registrazione al Sistema, in conformità alle indicazioni di cui al successivo par. 27 e con le modalità riportate nella guida "Registrazione utente e primo accesso" reperibile all'indirizzo www.soresa.it sezione "Per le imprese/Registrazione" (file "Manuale sulla Registrazione e Accesso Utenti OE").**

## **DOCUMENTAZIONE DI GARA, CHIARIMENTI E COMUNICAZIONI.**

#### **Documenti di gara**

**La documentazione di gara comprende:**

**Bando di gara;**

**Disciplinare di gara e relativi allegati;**

**DGUE;**

**dichiarazione di accettazione delle clausole del protocollo di legalità Protocollo di legalità stipulato nel 2007 fra la Prefettura di Napoli e la Regione Campania (il documento è visionabile e scaricabile dal sito http://www.ospedalideicolli.it).**

**La documentazione di gara è disponibile sul sito internet: http://www.ospedalideicolli.it nell'area bandi e gare.**

## **Chiarimenti**

É **possibile ottenere chiarimenti sulla presente procedura mediante la proposizione di quesiti scritti da inoltrare esclusivamente tramite l'apposita funzionalità del Sistema. A tal fine si invitano gli operatori economici a consultare la guida "Procedura aperta – Manuale per la partecipazione", nella sezione relativa, reperibile nella propria "area personale", almeno 15 (quindici) giorni prima della scadenza del termine fissato per la presentazione delle offerte.**

**Le richieste di chiarimenti devono essere formulate esclusivamente in lingua italiana. Ai sensi dell'art. 74 comma 4 del Codice, le risposte a tutte le richieste presentate in tempo utile verranno fornite tramite il sistema almeno 6 (sei) giorni prima della scadenza del termine fissato per la presentazione delle offerte, mediante pubblicazione in forma anonima sul Portale Gare all'interno del Bando relativo alla procedura di gara in oggetto.**

**Tutte le comunicazioni e tutti gli scambi di informazioni, di cui all'art. 40, co. 1, del Codice, tra l'A.O.R.N. e i concorrenti della presente gara si intendono validamente ed efficacemente effettuati qualora resi per il tramite del "Sistema".**

**L'avvenuta pubblicazione del chiarimento richiesto sarà notificata, come avviso, all'indirizzo di posta certificata dell'operatore che ha proposto il quesito nonché all'indirizzo email del relativo utente, così come risultante dai dati presenti sul Portale Gare Telematiche della Città Metropolitana di Napoli.**

**Ai fini della presentazione dell'offerta, il concorrente è tenuto a consultare la sezione relativa ai chiarimenti pubblicati/comunicati dalla Stazione Appaltante sul Portale. Non sono ammessi chiarimenti telefonici.**

**In caso di raggruppamenti temporanei, GEIE o consorzi ordinari, anche se non ancora costituiti formalmente, la comunicazione recapitata al mandatario/capogruppo/capofila si intende validamente resa a tutti gli operatori economici raggruppati, aggregati o consorziati. Si applicano, per quanto compatibili, le disposizioni contenute nel d.lgs. 7 marzo, 2005, n. 82 e ss.mm.ii. recante il Codice dell'Amministrazione Digitale (di seguito anche CAD).**

**Non sono ammessi chiarimenti telefonici.**

**Ai fini della presentazione dell'offerta, il concorrente è tenuto a consultare la sezione relativa ai chiarimenti pubblicati/comunicati dalla Stazione Appaltante sul Portale.**

#### **Comunicazioni**

**Eventuali avvisi da parte dell'A.O.R.N., inerenti alla procedura, saranno consultabili nella sezione "Avvisi" della pagina "Dettaglio bando di Gara" accessibile dalla home page del Sito e dal seguente link: https://www.soresa.it/Pagine/Bandi.aspx.**

**Ai sensi dell'art. 76, co. 6, del Codice, i concorrenti sono tenuti ad indicare, in sede di registrazione al Sistema, l'indirizzo PEC o, per i concorrenti aventi sede in altri Stati membri, lo strumento analogo da utilizzare ai fini delle comunicazioni di cui all'art. 76, comma 5, del Codice.**

**Tutte le comunicazioni tra Stazione Appaltante e operatori economici si intendono validamente ed efficacemente effettuate qualora rese per il tramite del Sistema che provvederà ad inviare all'operatore economico, per ogni comunicazione inviata/ricevuta, una notifica dall'indirizzo PECportale@pec.soresa.it all'indirizzo indicato dai concorrenti in fase di registrazione al Sistema.**

**NB. L'indirizzo sopra indicato, portale@pec.soresa.it, non è abilitato alla ricezione di messaggi e, pertanto, eventuali mail/PEC inviate a tale indirizzo non saranno prese in considerazione dall'A.O.**

**Eventuali modifiche dell'indirizzo PEC/strumento analogo utilizzato da parte di detti concorrenti per la registrazione al Sistema o problemi temporanei nell'utilizzo di tali forme di comunicazione dovranno essere tempestivamente segnalati all'A.O.R.N. all'indirizzo PEC provveditorato.ospedalideicolli@pec.it, ovvero alla mail provveditorato@ospedalideicolli.it; diversamente, l'A.O.R.N.. declina ogni responsabilità per il tardivo o mancato recapito delle comunicazioni. In ogni caso, il concorrente si impegna ad aggiornare tempestivamente le informazioni di contatto del proprio profilo di registrazione al Sistema.**

**In caso di raggruppamenti temporanei, GEIE, aggregazioni di imprese di rete o consorzi ordinari, anche se non ancora costituiti formalmente, la comunicazione recapitata al mandatario si intende validamente resa a tutti gli operatori economici raggruppati, aggregati o consorziati.**

**In caso di consorzi di cui all'art. 45, comma 2, lett. b) e c), del Codice, la comunicazione recapitata al consorzio si intende validamente resa a tutte le consorziate.**

**In caso di avvalimento, la comunicazione recapitata all'offerente si intende validamente resa a tutti gli operatori economici ausiliari.**

**Si invitano comunque tutte le imprese associate ad effettuare la registrazione sul Portale.**

# **OGGETTO E IMPORTO DELL APPALTO**

**L'appalto, a lotto unico ed ha ad oggetto: Fornitura annuale di servizio noleggio trasporto ambulanza con opzione di rinnovo per un massimo di 12 mesi (CPV** 85143000-3**)**

**BASE D'ASTA € 1.125.000,00 IVA ESENTE**

# **DURATA, CONDIZIONI PARTICOLARI E OPZIONE DI RINNOVO DELL'APPALTO**

### **Durata**

**La durata dell'appalto è di 12 mesi. con opzione di rinnovo per un periodo massimo di 12 mesi, per un importo di € 1.125.000,00 iva esente.**

**Ai sensi dell' art. 35 comma 4 del codice appalti, il valore massimo dell' appalto e' pari a € 2.250.000,00 iva esente.**

**Ai sensi dell' art. 23 comma 16 del codice appalti, il costo della manodopera e' stimato nella misura del 45%.**

# **Condizioni particolari dell'appalto**

Il contratto di appalto potrà essere modificato, senza una nuova procedura di affidamento, ai sensi dell'art. 106 del Codice degli Appalti e, tra l' altro, in particolare, secondo quanto previsto dal comma 12 dello stesso articolo:

"*La stazione appaltante, qualora in corso di esecuzione si renda necessario una aumento o una diminuzione delle prestazioni fino a concorrenza del quinto dell'importo del contratto, può imporre all'appaltatore l'esecuzione alle stesse condizioni previste nel contratto originario. In tal caso l'appaltatore non può far valere il diritto alla risoluzione del contratto".*

# **Opzioni di Rinnovo dell' appalto**

**Si stabilisce opzione di rinnovo per un periodo massimo di 12 mesi, per un importo di € 1.125.000,00 iva esente.**

# **SOGGETTI AMMESSI IN FORMA SINGOLA E ASSOCIATA E CONDIZIONI DI PARTECIPAZIONE**

**Gli operatori economici, anche stabiliti in altri Stati membri, possono partecipare alla presente gara in forma singola o associata, secondo le disposizioni dell'art. 45 del Codice, purché in possesso dei requisiti prescritti dai successivi articoli.**

**Ai soggetti costituiti in forma associata si applicano le disposizioni di cui agli artt. 47 e 48 del Codice.**

**Si precisa quanto segue :**

È **vietato ai concorrenti di partecipare alla gara in più di un raggruppamento temporaneo o consorzio ordinario di concorrenti o aggregazione d imprese aderenti al contratto di rete (nel prosieguo, aggregazione di imprese di rete).**

È **vietato al concorrente che partecipa alla gara in raggruppamento o consorzio ordinario di concorrenti, di partecipare anche in forma individuale.**

È **vietato al concorrente che partecipa alla gara in aggregazione di imprese di rete, di partecipare anche in forma individuale. Le imprese retiste non partecipanti alla gara possono presentare offerta,per la medesima gara, in forma singola o associata.**

**I consorzi di cui all'articolo 45, comma 2,lettere b) e c) del Codice sono tenuti ad indicare, in sede di offerta, per quali consorziati il consorzio concorre; a questi ultimi è vietato partecipare, in qualsiasi altra forma, alla presente gara. In caso di violazione sono esclusi dalla gara sia il consorzio sia il consorziato; in caso di inosservanza di tale divieto si applica l'articolo 353 del codice penale.**

**Nel caso di consorzi di cui all'articolo 45, comma 2, lettere b) e c) del Codice, le consorziate designate dal consorzio per l'esecuzione del contratto non possono, a loro volta, a cascata, indicare un altro soggetto per l'esecuzione.**

**In caso di consorzio che partecipi all'interno di un'ATI, il consorzio deve dichiarare sia il ruolo che occupa all'interno del raggruppamento sia dichiarare i dati richiesti dagli atti di gara in merito alla partecipazione da parte di consorzi.**

**Relativamente ai consorzi ordinari, la partecipazione deve avvenire sempre per tutte le imprese consorziate e sulla base dei requisiti di partecipazione posseduti da queste.**

**Nell'ipotesi di partecipazione da parte di consorzi ordinari costituiti in forma di società consortile ai sensi dell'art.2615ter codice civile si applica la disciplina prevista per le ATI costituite.**

**Le aggregazioni tra imprese aderenti al contratto di rete di cui all'art. 45, comma 2 lett. f) del Codice, rispettano la disciplina prevista per i raggruppamenti temporanei di imprese in quanto compatibile. In particolare:**

- **a) nel caso in cui la rete sia dotata di organo comune con potere di rappresentanza e soggettività giuridica (cd. rete - soggetto), l'aggregazione di imprese di rete partecipa a mezzo dell'organo comune, che assumerà il ruolo della mandataria, qualora in possesso dei relativi requisiti. L'organo comune potrà indicare anche solo alcune tra le imprese retiste per la partecipazione alla gara ma dovrà obbligatoriamente far parte di queste;**
- **b) nel caso in cui la rete sia dotata di organo comune con potere di rappresentanza ma priva di soggettività giuridica (cd. rete-contratto), l'aggregazione di imprese di rete partecipa a mezzo dell'organo comune, che assumerà il ruolo della mandataria, qualora in possesso dei requisiti previsti per la mandataria e qualora il contratto di rete rechi mandato allo stesso a presentare domanda di partecipazione o offerta per determinate tipologie di procedure di gara. L'organo comune potrà indicare anche solo alcune tra le imprese retiste per la partecipazione alla gara ma dovrà obbligatoriamente far parte di queste;**
- **c) nel caso in cui la rete sia dotata di organo comune privo di potere di rappresentanza ovvero sia sprovvista di organo comune, oppure se l'organo comune è privo dei requisiti di qualificazione, l'aggregazione di imprese di rete partecipa nella forma del raggruppamento costituito o costituendo, con applicazione integrale delle relative regole (cfr. Determinazione ANAC n. 3 del 23 aprile 2013).**

**Per tutte le tipologie di rete, la partecipazione congiunta alle gare deve risultare individuata nel contratto di rete come uno degli scopi strategici inclusi nel programma comune, mentre la durata dello stesso dovrà essere commisurata ai tempi di realizzazione dell'appalto (cfr. Determinazione ANAC n. 3 del 23 aprile 2013).**

**Il ruolo di mandante/mandataria di un raggruppamento temporaneo di imprese può essere assunto anche da un consorzio di cui all'art. 45, comma 1, lett. b), c)ovvero da una sub-associazione, nelle forme di un RTI o consorzio ordinario costituito oppure di un'aggregazione di imprese di rete.**

**A tal fine, se la rete è dotata di organo comune con potere di rappresentanza (con o senza soggettività giuridica), tale organo assumerà la veste di mandataria della sub-associazione; se, invece, la rete è dotata di organo comune privo del potere di rappresentanza o è sprovvista di organo comune, il ruolo di mandataria della sub-associazione è conferito dalle imprese retiste partecipanti alla gara, mediante mandato ai sensi dell'art. 48 comma 12 del Codice, dando evidenza della ripartizione delle quote di partecipazione.**

**Ai sensi dell'art. 186-bis, comma 6 del R.D. 16 marzo 1942, n. 267, l'impresa in concordato preventivo con continuità aziendale può concorrere anche riunita in RTI purché non rivesta la qualità di mandataria e sempre che le altre imprese aderenti al RTI non siano assoggettate ad una procedura concorsuale.**

## **REQUISITI GENERALI**

**Sono esclusi dalla gara gli operatori economici per i quali sussistono cause di esclusione di cui all'art. 80 del Codice.**

**Sono comunque esclusi gli operatori economici che abbiano affidato incarichi in violazione dell'art. 53, comma 16-ter, del d.lgs. del 2001 n. 165.**

**La mancata accettazione delle clausole contenute nel protocollo di legalità costituisce causa di esclusione dalla gara, ai sensi dell'art. 1, comma 17 della l. 190/2012.**

**Gli operatori economici devono possedere, pena l'esclusione dalla gara, l'iscrizione nell'elenco dei fornitori, prestatori di servizi ed esecutori di lavori non soggetti a tentativo di infiltrazione mafiosa (c.d. white list) istituito presso la Prefettura della provincia in cui l'operatore economico ha la propria sede oppure devono aver presentato domanda di iscrizione al predetto elenco (cfr. Circolare Ministero dell'Interno prot. 25954 del 23 marzo 2016 e DPCM 18 aprile 2013 come aggiornato dal DPCM 24 novembre 2016), relativamente al lotto/i a cui si partecipa.<sup>2</sup>**

## **GARANZIE**

#### **GARANZIA PROVVISORIA**

**L'offerta è corredata (nella busta documentazione amministrativa), da dichiarazione sostitutiva di atto di notorietà sottoscritta digitalmente dal legale rappresentante del concorrente – utilizzando preferibilmente lo schema di dichiarazioni presente nell'ambito del modello "domanda di partecipazione e dichiarazioni connesse" predisposto dalla stazione appaltante-:**

**1. di aver costituito garanzia provvisoria, come definita dall'art. 93 del Codice, pari al 2% del valore del lotto, salvo quanto previsto all'art. 93, comma 7 del Codice, fornendo analitica descrizione degli elementi identificativi ai fini del controllo da parte della stazione appaltante.**

**Il concorrente, in sostituzione della dichiarazione di cui al predetto punto 1) può allegare – sempre all'interno della busta documentazione amministrativa - la fideiussione secondo una delle modalità sotto riportate:**

- **A) sotto forma di documento informatico, ai sensi dell'art. 1, lett. p) del D.Lgs. 7 marzo 2005 n 82 sottoscritto, con firma digitale, dal soggetto in possesso dei poteri necessari per impegnare il garante;**
- **ovvero, in alternativa,**
	- **B) sotto forma di copia informatica di documento cartaceo (scansione "rafforzata" di documento cartaceo) secondo le modalità previste dall'art. 22, commi 1 e 2, del D.Lgs. 7 marzo 2005 n 82. In tali casi la conformità del documento all'originale dovrà essere attestata dal pubblico ufficiale mediante apposizione di firma digitale, nell'ipotesi di cui all'art. 22, comma 1, del D. Lgs. n 82/2005, ovvero da apposita dichiarazione di autenticità sottoscritta con firma digitale dal notaio o dal pubblico ufficiale, ai sensi dell'art. 22, comma 2 del D.Lgs. n 82/2005.**

**Non è ammessa la presentazione della garanzia provvisoria con modalità differenti da quelle indicate nel presente articolo: in particolare, si precisa che non è ammessa la presentazione della scansione della polizza costituita come documento cartaceo, sottoscritta digitalmente dal concorrente.**

**2. di aver ottenuto l'impegno di un fideiussore,da parte di un istituto bancario o assicurativo o altro soggetto di cui all'art. 93, comma 3 del Codice, anche diverso da quello che ha rilasciato la garanzia provvisoria, a rilasciare garanzia fideiussoria definitiva ai sensi dell'articolo 93, comma 8 del Codice, qualora il concorrente risulti affidatario, ovvero**

**dichiarazione sostitutiva di non applicabilità di tale previsione in quanto microimprese, piccole e medie imprese e ai raggruppamenti temporanei o consorzi ordinari esclusivamente dalle medesime costituiti.**

**Nell'ipotesi di partecipazione "plurisoggettiva" / consorzi di cui all'articolo 45, comma 2, lettere b) e c) del Codice le dichiarazioni sopra previste devono essere presentate secondo le modalità di seguito indicate tenuto conto delle istruzioni tecniche riportate nel disciplinare:**

**in caso di RTI e consorzi ordinari da costituirsi: le dichiarazioni innanzi previste sono rese dal legale rappresentante della capogruppo/mandataria; in caso di RTI e Consorzi ordinari costituiti: le dichiarazioni innanzi previste sono rese dal legale rappresentante del RTI/Consorzio ordinario costituito; in caso di consorzio di cui alle lett. b) e c) dell'art.45 del Codice: le dichiarazioni innanzi previste sono rese dal legale rappresentante del Consorzio;**

- **in caso di aggregazioni di imprese aderenti al contratto di rete:**
	- **se la rete è dotata di un organo comune con potere di rappresentanza e di soggettività giuridica, ai sensi dell'art. 3, comma 4-quater, del d.l. 10 febbraio 2009, n. 5, le dichiarazioni innanzi previste sono rese dal legale rappresentante dell'operatore economico che riveste le funzioni di organo comune;**
	- **se la rete è dotata di un organo comune con potere di rappresentanza ma è priva di soggettività giuridica ai sensi dell'art. 3, comma 4-quater, del d.l. 10 febbraio 2009, n. 5, le dichiarazioni innanzi previste devono essere rese dall'impresa che riveste le funzioni di organo comune;**
	- **se la rete è dotata di un organo comune privo del potere di rappresentanza o se la rete è sprovvista di organo comune, ovvero, se l'organo comune è privo dei requisiti di qualificazione richiesti per assumere la veste di mandataria, le dichiarazioni innanzi previste devono essere rese dal legale rappresentante dell'impresa aderente alla rete che riveste la qualifica di mandataria;**
		- **in caso di GEIE ai sensi dell'articolo 45 comma 2 lett. g) del d.lgs.50/2016:**
		- **trova applicazione la disciplina prevista per le ATI.**

**\*\*\*\***

**Ai sensi dell'art. 93, comma 6 del Codice, la garanzia provvisoria copre la mancata sottoscrizione del contratto, dopo l'aggiudicazione, dovuta ad ogni fatto riconducibile all'affidatario o all'adozione di informazione antimafia interdittiva emessa ai sensi degli articoli 84 e 91 del d. lgs. 6 settembre 2011, n. 159. Sono fatti riconducibili all'affidatario, tra l'altro, la mancata prova del possesso dei requisiti generali e speciali; la mancata produzione della documentazione richiesta e necessaria per la stipula del contratto. L'eventuale esclusione dalla gara prima dell'aggiudicazione, al di fuori dei casi di cui all'art. 89 comma 1 del Codice, non comporterà l'escussione della garanzia provvisoria. La garanzia provvisoria copre, ai sensi dell'art. 89, comma 1 del Codice, anche le dichiarazioni mendaci rese nell'ambito dell'avvalimento.**

**La garanzia provvisoria è costituita, a scelta del concorrente:**

- **a. in titoli del debito pubblico garantiti dallo Stato depositati presso una sezione di tesoreria provinciale o presso le aziende autorizzate, a titolo di pegno, a favore della stazione appaltante; il valore deve essere al corso del giorno del deposito;**
- o **fermo restando il limite all'utilizzo del contante di cui all'articolo 49, comma l del decreto legislativo 21 novembre 2007 n. 231, in contanti, con bonifico, in assegni circolari, con versamento sul C/C bancario intestato all'A.O.R.N. dei Colli, PI 06798201213 IBAN IT 14 S 02008 03434 000101219735;**

**Si precisa a pena di esclusione che la data di valuta di accredito del versamento non deve essere successiva alla data di scadenza di presentazione delle offerte.**

- **b. fideiussione bancaria o assicurativa rilasciata da imprese bancarie o assicurative che rispondano ai requisiti di cui all'art. 93, comma 3 del Codice. In ogni caso, la garanzia fideiussoria è conforme allo schema tipo di cui all'art. 103, comma 9 del Codice. Gli operatori economici, prima di procedere alla sottoscrizione, sono tenuti a verificare che il soggetto garante sia in possesso dell'autorizzazione al rilascio di garanzie mediante accesso ai seguenti siti internet:**
	- **http://www.bancaditalia.it/compiti/vigilanza/intermediari/index.html**
	- **http://www.bancaditalia.it/compiti/vigilanza/avvisi-pub/garanzie-finanziarie/**
	- **http://www.bancaditalia.it/compiti/vigilanza/avvisipub/soggetti-non-legittimati/Intermediari\_non\_abilitati.pdf**
	- **http://www.ivass.it/ivass/imprese\_jsp/HomePage.jsp**

**In caso di prestazione di garanzia fideiussoria, questa dovrà:**

- **1) contenere espressa menzione dell'oggetto e del soggetto garantito;**
- **2) essere intestata a tutti gli operatori economici del costituito/costituendo raggruppamento temporaneo o consorzio ordinario o GEIE, ovvero a tutte le imprese retiste che partecipano alla gara ovvero, in caso di consorzi di cui all'art. 45, comma 2 lett. b) e c) del Codice, al solo consorzio;**
- **3) essere conforme allo schema tipo approvato con decreto del Ministro dello sviluppo economico di concerto con il Ministro delle infrastrutture e dei trasporti e previamente concordato con le banche e le assicurazioni o loro rappresentanze. A tal proposito si rinvia al Decreto Ministero dello Sviluppo economico n.31 del 19 gennaio 2018;**
- **4) avere validità per almeno 180 giorni dal termine ultimo per la presentazione dell'offerta;**
- **5) prevedere espressamente:**
	- **a. la rinuncia al beneficio della preventiva escussione del debitore principale di cui all'art. 1944 del codice civile, volendo ed intendendo restare obbligata in solido con il debitore;**
	- **b. la rinuncia ad eccepire la decorrenza dei termini di cui all'art. 1957 del codice civile;**
	- **c. la loro operatività entro quindici giorni a semplice richiesta scritta della stazione appaltante;**
- **6) contenere l'impegno a rilasciare la garanzia definitiva, ove rilasciata dal medesimo garante;**
- **7) essere corredata dall'impegno del garante a rinnovare la garanzia ai sensi dell'art. 93, comma 5 del Codice, su richiesta della stazione appaltante per ulteriori 180 giorni, nel caso in cui al momento della sua scadenza non sia ancora intervenuta l'aggiudicazione**

**In caso di richiesta di estensione della durata e validità dell'offerta e della garanzia fideiussoria, il concorrente potrà produrre una nuova garanzia provvisoria di altro garante, in sostituzione della precedente, a condizione che abbia espressa decorrenza dalla data di presentazione dell'offerta.**

**L'importo della garanzia e del suo eventuale proroga è ridotto secondo le misure e le modalità di cui all'art. 93, comma 7 del Codice. Qualora l'operatore economico intenda avvalersi delle ipotesi sopra indicate, lo stesso deve presentare idonea e puntuale dichiarazione indicante gli elementi necessari affinché la Stazione Appaltante possa effettuare le relative verifiche sul possesso delle condizioni premianti utilizzate (lo schema di tale dichiarazione, da compilare con i dati richiesti, è già predisposto all'interno del modello di istanza).**

**In caso di partecipazione in forma associata, la riduzione del 50% per il possesso della certificazione del sistema di qualità di cui all'articolo 93, comma 7, si ottiene:**

- **a. in caso di partecipazione dei soggetti di cui all'art. 45, comma 2, lett. d), e), f), g), del Codice solo se tutte le imprese che costituiscono il raggruppamento, consorzio ordinario o GEIE, o tutte le imprese retiste che partecipano alla gara siano in possesso della predetta certificazione;**
- **b. in caso di partecipazione in consorzio di cui all'art. 45, comma 2, lett. b) e c) del Codice, solo se la predetta certificazione sia posseduta dal consorzio e/o dalle consorziate.**

**Le altre riduzioni previste dall'art. 93, comma 7, del Codice si ottengono nel caso di possesso da parte di una sola associata oppure, per i consorzi di cui all'art. 45, comma 2, lett. b) e c) del Codice, da parte del consorzio e/o delle consorziate.**

È **sanabile, mediante soccorso istruttorio, la mancata presentazione della garanzia provvisoria e/o dell'impegno a rilasciare garanzia fideiussoria definitiva solo a condizione che siano stati già costituiti prima della presentazione dell'offerta. È onere dell'operatore economico dimostrare che tali documenti siano costituiti in data non successiva al termine di scadenza della presentazione delle offerte. Ai sensi dell'art. 20 del d.lgs. 82/2005, la data e l'ora di formazione del documento informatico sono opponibili ai terzi se apposte in conformità a quanto previsto dal medesimo art. 20 (es.: marcatura temporale).**

È **sanabile, altresì, la presentazione di una garanzia di valore inferiore o priva di una o più caratteristiche tra quelle sopra indicate (intestazione solo ad alcuni partecipanti al RTI, carenza delle clausole obbligatorie, etc.).**

**Non è sanabile - e quindi è causa di esclusione - la sottoscrizione della garanzia provvisoria da parte di un soggetto non legittimato a rilasciare la garanzia o non autorizzato ad impegnare il garante.**

#### **GARANZIA DEFINITIVA**

**Ai sensi dell'art.103 del Codice, l'operatore aggiudicatario, successivamente alla comunicazione dell'avvenuta aggiudicazione, deve costituire, a pena di decadenza dell'affidamento, una cauzione denominata "garanzia definitiva" da costituirsi a scelta dell'appaltatore sotto forma di cauzione o di fideiussione e con le medesime modalità previste dall'art. 93 co. 7 del Codice per la garanzia provvisoria.**

**Tale cauzione è prestata a garanzia dell'esatto e completo adempimento di tutte le obbligazioni contrattuali, del risarcimento dei danni derivanti dall'eventuale inadempimento delle obbligazioni stesse e a garanzia del rimborso delle somme pagate in più all'esecutore rispetto alle risultanze della liquidazione finale, fatta salva comunque la risarcibilità del maggio danno verso l'appaltatore.**

**Il diritto di valersi della cauzione definitiva è esercitato in conformità a quanto previsto dall'art.103 co. 2 del Codice.**

**L'importo netto della garanzia definitiva è calcolato in percentuale sull'importo netto di aggiudicazione secondo il disposto dell'art. 103 co. 1 del D.Lgs. 50/2016.**

**Con riferimento alle riduzioni applicabili all'importo della garanzia definitiva si applica la stessa disciplina prevista per la garanzia provvisoria.**

**La garanzia definitiva è progressivamente svincolata a misura dell'avanzamento dell'esecuzione, nel limite massimo del 80% dell'iniziale importo garantito: tale svincolo è automatico, con la sola condizione della consegna all'Istituto garante, da parte dell'appaltatore, del documento di avvenuta esecuzione pro-quota.**

**Il residuo 20% verrà svincolato secondo le modalità di cui all'art.103 co.5 e ss. Del Codice. La garanzia definitiva deve inoltre prevedere una espressa disposizione in forza della quale**

**la garanzia stessa sarà tacitamente rinnovata con l'obbligo dell'impresa aggiudicataria di pagamenti dei premi, anche oltre il termine di scadenza riportato nella garanzia, fino al momento in cui la stessa impressa obbligata consegni una dichiarazione liberatoria a svincolo della garanzia rilasciata dall'Ente garantito. La garanzia definitiva deve essere tempestivamente reintegrata qualora in corso d'opera essa sia stata parzialmente o totalmente incamerata dall'Ente ai sensi dell'art.103 co.1 del Codice; in caso di inottemperanza, la reintegrazione si effettua a valere sui ratei di prezzo da corrispondere all'esecutore.**

**La garanzia definitiva deve prevedere espressamente la rinuncia al beneficio della preventiva escussione del debitore principale, la rinuncia all'eccezione di cui all'art. 1957 co. 2 del codice civile e l'operatività entro 15 gg. a semplice richiesta scritta dell'Amministrazione, nonché avere una validità fino alla data di emissione del certificato di verifica della conformità**

**che attesti la regolare esecuzione ai sensi dell'art. 103, co.1 del Codice o comunque decorsi 12 (dodici) mesi dalla data di ultimazione delle prestazioni risultante dal relativo certificato.**

**Nell'ipotesi di partecipazione "plurisoggettiva/consorzi lett. b) e c) dell'art.45 del Codice" si precisa quanto segue:**

**1. In caso di raggruppamenti temporanei di imprese, aggregazioni di imprese di rete o consorzi ordinari o GEIE (costituiti), la garanzia definitiva dovrà essere costituita dall'impresa capogruppo (dietro mandato irrevocabile) o dal consorzio in nome e per conto proprio e delle mandanti/consorziate/aggregate a pena di esclusione, con espressa menzione di tutte le imprese facenti parte del raggruppamento o del consorzio;**

**2. In caso di consorzi di cui all'art. 45, comma 2, lettere b) e c), del Codice, la garanzia definitiva deve essere presentata dal consorzio ed essere intestata al medesimo.**

## **MODALITÀ DI PRESENTAZIONE DELL'OFFERTA E SOTTOSCRIZIONE DEI DOCUMENTI DI GARA**

**Per partecipare alla gara gli operatori economici concorrenti, a pena di esclusione, devono inviare la propria offerta telematica, tramite il Portale entro i termini previsti dal bando di gara secondo la procedura indicata all'art. 27.**

**Al fine dell'appropriata presentazione dell'offerta si raccomanda di prendere visione della citata guida "Procedura Aperta - Manuale per la partecipazione", consultabile all'interno dell'area riservata di ciascun operatore economico, nelle sezioni corrispondenti alle procedure di inserimento della documentazione amministrativa, dell'offerta tecnica e dell'offerta economica.**

**In caso di partecipazione "plurisoggettiva/consorzi lett. b) e c) dell'art.45 del Codice" (RTI, Consorzi, Rete di imprese e GEIE) occorre inviare un'unica offerta telematica come di seguito indicato:**

- **1. In caso di raggruppamenti temporanei di imprese e consorzi da costituirsi ai sensi dell'articolo 48 co.8 del D.lgs.n.50/2016, l'offerta telematica deve essere presentata, esclusivamente attraverso il Portale, dal legale rappresentante dell'impresa che assume il ruolo di capogruppo, a ciò espressamente delegata da parte delle altre imprese del raggruppamento/consorzio.**
- **2. In caso di raggruppamenti già costituiti ai sensi dell'articolo 48 del d.lgs. 50/16 e di consorzi costituiti ai sensi dell'art. 45 co 2 lettere b) e c) ed e) del d.lgs. 50/16, l'offerta telematica deve essere presentata esclusivamente attraverso il Portale dal legale rappresentante dell'ATI o consorzio.**
- **3. L'offerta telematica deve essere presentata dal legale rappresentante dell'impresa legittimata a presentare l'offerta, come sopra individuato, utilizzando, a pena di esclusione, esclusivamente l'accesso al Portale tramite la terna di valori che identifica tale impresa.**

**Non saranno prese in considerazione le offerte telematiche che – pur se inviate entro il termine di scadenza previsto nel Bando di gara- non pervengano entro il suddetto termine, ancorché aggiuntive o sostitutive di altra offerta telematica pervenuta nei termini.**

**Per tutte le scadenze temporali relative alla procedura di gara telematica, l'unico calendario e l'unico orario di riferimento sono quelli di ricezione sul server del Portale Gare Telematiche della Città Metropolitana di Napoli.**

**Qualora, entro il termine previsto dal Bando di gara, una stessa ditta invii più offerte (per lo stesso lotto in caso di gara a lotti), sarà presa in considerazione ai fini della presente procedura solo l'ultima offerta pervenuta, che verrà considerata sostitutiva di ogni altra offerta precedente.**

**Non saranno ammesse né integrazioni all'offerta telematica già presentata, né integrazioni o sostituzioni delle singole buste presenti all'interno all'offerta telematica già presentata, essendo possibile per il concorrente soltanto sostituire integralmente l'offerta telematica già presentata con altra offerta telematica.**

**NOTA BENE: il ritiro di un'offerta non comporterà in alcun caso il ripristino della validità di precedenti offerte sostituite dall'offerta ritirata: tali offerte resteranno invalidate e non apribili dalla stazione appaltante.**

**Le offerte telematiche incomplete, condizionate o comunque non conformi alle indicazioni del Bando di gara, degli allegati saranno escluse.**

**L'operatore economico è responsabile della mancata o tardiva ricezione dell'offerta nei termini fissati dagli atti di gara, fatta eccezione per l'ipotesi di malfunzionamento della Piattaforma telematica di negoziazione utilizzata dalla stazione appaltante; in particolare, ricadono nella responsabilità esclusiva del concorrente il malfunzionamento degli strumenti telematici utilizzati dallo stesso (PC, browser, software, firma digitale, modem, impianto dati, energia elettrica, etc....), la difficoltà di connessione e trasmissione dati e lentezza dei collegamenti utilizzati dal concorrente.**

**Si precisa, inoltre, che qualora durante il termine fissato per la presentazione delle offerte, il Portale segnali il verificarsi di gravi anomalie, la Stazione Appaltante, valuterà – in relazione al tipo ed alla durata dell'anomalia evidenziata - la necessità di sospendere la procedura di gara.**

**Si avvisa che i fornitori che desiderino essere eventualmente assistiti per l'invio dell'offerta dovranno richiedere assistenza almeno 2 giorni prima della scadenza, e comunque nei giorni feriali dalle ore 9,00 alle ore 13,00.**

**Il Portale Gare Telematiche adotta come limite il secondo 00: pertanto – in relazione agli orari indicati nel bando di gara – anche se i secondi non sono indicati si intenderanno sempre pari a 00.**

**Per i concorrenti aventi sede legale in Italia o in uno dei Paesi dell'Unione europea, le dichiarazioni sostitutive si redigono ai sensi degli articoli 46 e 47 del d.p.r. 445/2000; per i concorrenti non aventi sede legale in uno dei Paesi dell'Unione europea, le dichiarazioni sostitutive sono rese mediante documentazione idonea equivalente secondo la legislazione dello Stato di appartenenza.**

**La domanda di partecipazione, il DGUE e le dichiarazioni integrative relative all'ammissione, l'offerta tecnica ed economica – redatte tutte in lingua italiana – devono essere sottoscritte a pena di esclusione con apposizione di firma digitale, rilasciata da un Ente accreditato presso il CNIPA/DigitPA/Agenzia per l'Italia Digitale dal rappresentante legale del concorrente o altro soggetto dotato del potere di impegnare contrattualmente il concorrente stesso. In caso di procuratore, occorre indicare gli estremi della procura. In caso di società amministrate da più coamministratori con firma congiunta i documenti trasmessi vanno sottoscritti digitalmente da tutti i coamministratori a firma congiunta.**

**Per l'apposizione della firma digitale i concorrenti devono utilizzare un certificato qualificato non scaduto di validità, non sospeso o revocato al momento dell'inoltro. Si invita pertanto a verificarne la corretta apposizione con gli strumenti allo scopo messi a disposizione dal proprio Ente certificatore. Il Gestore di Sistema non è un ente certificatore riconosciuto da AgID; pertanto in nessun caso la verifica effettuata automaticamente dal portale, al momento del caricamento dei documenti, esonera la Stazione appaltante/l'Operatore economico dall'obbligo/onere di verificare la validità della firma mediante l'utilizzo di software messi a disposizione dagli Enti certificatori.**

**Nell'ipotesi di sottoscrizione multipla di uno stesso documento (es.: offerta in caso di RTI o coamministratori con firma congiunta), si precisa che l'utilizzo della controfirma non equivale a sottoscrizione. La funzione di controfirma, ai sensi dell'art. 24, comma 1 lettera b, della Deliberazione Cnipa (ora Agenzia per l'Italia Digitale – ex DigitPa) n. 45/2009 e successive Linee guida contenenti regole tecniche adottate dall'AGID, ha infatti la finalità di apporre una firma digitale su una precedente firma (apposta da altro sottoscrittore) e non costituisce accettazione del documento.**

**Alla domanda di partecipazione, al DGUE ed alle dichiarazioni - essendo sottoscritte con firma digitale- non occorre allegare la copia del documento di identità del dichiarante.**

**In alternativa al DGUE, il concorrente può presentare le dichiarazioni ivi previste integrando il modello di domanda di partecipazione ovvero mediante dichiarazioni conformi alle disposizioni contenute nel DPR n.445/00 e nel D.lgs.n.82/2005, sottoscritte mediante apposizione di valida firma digitale.**

**Il DGUE, le dichiarazioni e la documentazione da allegare o allegate alla domanda e all'offerta devono essere presentate nel rispetto della disciplina contenuta nel DPR n.445/00 e nel D.lgs.n.82/2005 nonché – nei casi previsti dal presente disciplinare – sottoscritte mediante apposizione di valida firma digitale; in caso di difformità alle suddette disposizioni, la dichiarazione/documentazione si intenderà come non prodotta e – se prevista necessariamente a pena di esclusione- determinerà l'esclusione del concorrente. Si invita, pertanto, gli operatori a prestare la massima attenzione sulle ipotesi e relative condizioni previste in materia di copie conformi.**

**La sottoscrizione con firma digitale può essere sostituita mediante utilizzo di firma elettronica qualificata.**

**Nell'ambito della presente procedura di gara – tutti i termini di trasmissione fissati devono intendersi come termini di presentazione, ovvero termini entro cui la documentazione richiesta deve pervenire.**

**Il semplice caricamento (upload) della documentazione di offerta sulla piattaforma telematica non comporta l'invio dell'offerta alla Stazione appaltante. Il concorrente dovrà verificare di avere completato tutti i passaggi richiesti dalla piattaforma telematica per procedere all'invio dell'offerta.**

**Tutta la documentazione da produrre deve essere in lingua italiana o, se redatta in lingua straniera, deve essere corredata da traduzione giurata in lingua italiana. In caso di contrasto tra testo in lingua straniera e testo in lingua italiana prevarrà la versione in lingua italiana, essendo a rischio del concorrente assicurare la fedeltà della traduzione.**

**In caso di mancanza, incompletezza o irregolarità della traduzione dei documenti contenuti nella busta A, si applica l'art. 83, comma 9 del Codice.**

**L'offerta vincolerà il concorrente ai sensi dell'art. 32, comma 4 del Codice per 180 giorni dalla scadenza del termine indicato per la presentazione dell'offerta.**

**Nel caso in cui alla data di scadenza della validità delle offerte le operazioni di gara siano ancora in corso, la stazione appaltante potrà richiedere agli offerenti, ai sensi dell'art. 32, comma 4 del Codice, di confermare la validità dell'offerta sino alla data che sarà indicata e di produrre un apposito documento attestante la validità della garanzia prestata in sede di gara fino alla medesima data.**

**Il mancato riscontro alla richiesta della stazione appaltante sarà considerato come rinuncia del concorrente alla partecipazione alla gara.**

**La documentazione Amministrativa, di cui al successivo par.15, firmata digitalmente dal legale rappresentante o da un procuratore munito degli opportuni poteri di delega, deve essere collocata a Sistema SIAPS nei campi all'uopo predisposti nella scheda "Busta Amministrativa"; a tal fine si raccomanda di prendere visione della citata guida: "Procedura aperta – Manuale per la partecipazione", nella sezione "Modalità di compilazione della Busta Amministrativa". Qualora necessario, è possibile aggiungere ulteriori documenti/cartelle compresse nella scheda "Busta Amministrativa" cliccando, volta per volta, sulla voce "Aggiungi allegato", compilando il campo "Descrizione" e inserendo il documento/cartella di che trattasi, firmato/a digitalmente dal legale rappresentante o da un procuratore munito degli opportuni poteri di delega, nella colonna "Allegato".**

**L'offerta tecnicae l'offertaeconomicadevono essere collocate a Sistemanell'ambito della stessa scheda denominata "Caricamento Lotti". A valle dell'inserimento dell'Offerta Tecnica e dell'Offerta Economica, il Sistema genererà due distinti file, in formato pdf, riepilogativi di quanto inserito in ciascuna busta/offerta. Tali file dovranno essere firmati digitalmente dal Legale Rappresentante o da procuratore munito degli opportuni poteri di delega:**

**i) dell'impresa singola;**

**ii) di tutte le Imprese raggruppande/consorziande, in caso di R.T.I./Consorzio** 

**ordinario/GEIE non formalmente costituiti al momento della presentazione dell'offerta;**

- **iii) dell'Impresa mandataria/capofila, in caso di R.T.I./Consorzio ordinario/GEIE formalmente costituiti prima della presentazione dell'offerta;**
- **iv)del Consorzio, in caso di Consorzio di cui alle lett. b) e c) dell'art. 45 del Codice;**
- **v) nel caso di aggregazioni di imprese aderenti al contratto di rete si fa riferimento alla disciplina prevista per i raggruppamenti temporanei di imprese, in quanto compatibile. In particolare:**
	- **a. se la rete è dotata di un organo comune con potere di rappresentanza e con soggettività giuridica, ai sensi dell'art. 3, comma 4-quater, del d.l. 10 febbraio 2009, n. 5, l'offerta deve essere sottoscritta dal solo operatore economico che riveste la funzione di organo comune;**
	- **b. se la rete è dotata di un organo comune con potere di rappresentanza ma è priva di soggettività giuridica, ai sensi dell'art. 3, comma 4-quater, del d.l. 10 febbraio 2009, n. 5,**

**l'offerta deve essere sottoscritta dall'impresa che riveste le funzioni di organo comune nonché da ognuna delle imprese aderenti al contratto di rete che partecipano alla gara;**

**c. se la rete è dotata di un organo comune privo del potere di rappresentanza o se la rete è sprovvista di organo comune, oppure se l'organo comune è privo dei requisiti di qualificazione richiesti per assumere la veste di mandataria, l'offerta deve essere sottoscritta dall'impresa aderente alla rete che riveste la qualifica di mandataria, ovvero, in caso di partecipazione nelle forme del raggruppamento da costituirsi, da ognuna delle imprese aderenti al contratto di rete che partecipa alla gara.**

**Il Sistema garantisce che i suddetti file, nonché la documentazione e le dichiarazioni connesse, resteranno rigorosamente separati. Di essi ne sarà garantita la completa segretezza fino al momento dello sblocco che avverrà, rispettivamente, nella seduta pubblica per l'offerta tecnica e nella seduta pubblica per l'offerta economica.**

**Ad avvenuta scadenza del suddetto termine, non sarà possibile inserire alcuna offerta, anche se sostituiva o aggiuntiva a quella precedente.**

È **ammessa offerta successiva, purché entro il termine di scadenza, a sostituzione della precedente. Per procedere con la trasmissione della nuova offerta, in sostituzione di quella già inviata, occorre procedere cliccando la voce "modifica documento", seguendo la procedura indicata nella suddetta guida al paragrafo "Modifica di un'offerta inviata".**

**Tale operazione dovrà essere effettuata dal medesimo utente (account) che ha predisposto/inviato l'offerta originaria. La presentazione di due o più offerte, pervenute da parte di più utenti registrati al Sistema per conto della medesima azienda, sarà considerata "offerta plurima" e pertanto, al fine della partecipazione alla gara, sarà ritenuta valida l'ultima in ordine temporale di presentazione. Si applicano, in quanto compatibili, le disposizioni di cui all'art. 32, comma 4, primo periodo, e all'art. 48, comma 7, del Codice.**

**È, inoltre, possibile, purché entro il termine di scadenza e qualora l'operatore economico lo reputi opportuno, ritirare l'offerta caricata a Sistema, procedendo come riportato all'interno della guida "Procedura aperta– Manuale per la partecipazione", nella sezione "Ritiro di un'offerta INVIATA", disponibile sul sito http://www.soresa.it.**

**Dopo la scadenza suddetta, l'offerta inviata attraverso il Sistema sarà ritenuta a tutti gli effetti vincolante per l'operatore economico per 180 giorni dalla scadenza del termine indicato per la presentazione della stessa. Nel caso in cui alla data di scadenza della validità delle offerte le operazioni di gara siano ancora in corso, la stazione appaltante potrà richiedere agli offerenti, ai sensi dell'art. 32, comma 4, del Codice, di confermare la validità dell'offerta sino alla data che sarà indicata e di produrre un apposito documento attestante la validità della garanzia prestata in sede di gara fino alla medesima data. Il mancato riscontro alla richiesta della stazione appaltante sarà considerato come rinuncia del concorrente alla partecipazione alla gara.**

**La presentazione dell'offerta mediante il Sistema è a totale ed esclusivo onere del concorrente, il quale si assume qualsiasi responsabilità in caso di mancata o tardiva ricezione dell'offerta medesima, dovuta, a mero titolo esemplificativo e non esaustivo, a malfunzionamenti degli strumenti telematici utilizzati, a difficoltà di connessione e trasmissione, a lentezza dei collegamenti o a qualsiasi altro motivo, restando esclusa qualsivoglia responsabilità dell'A.O. Qualora per ritardo o disguidi tecnici o di altra natura, ovvero per qualsiasi altro motivo, l'offerta non pervenga entro il previsto termine perentorio di scadenza. In ogni caso il concorrente esonera l'A.O. da qualsiasi responsabilità per malfunzionamenti di ogni natura, mancato funzionamento o interruzioni di funzionamento del Sistema.**

**Nota. Al fine di garantire il buon esito della presentazione dell'offerta a Sistema, si consiglia di intraprendere le operazioni connesse a tale attività, con un anticipo di alcunigiorni e terminare entro alcune ore rispetto al termine previsto di presentazione di cui sopra. Eventuali malfunzionamenti del Sistema, che impediscano il corretto caricamento dei dati nel termine previsto, dovranno essere tempestivamente segnalati telefonicamente al numero 081-2128174 (rif. "Assistenza SIAPS").**

**Non sono accettate offerte alternative.**

**Nessun rimborso è dovuto per la partecipazione all'appalto, anche nel caso in cui non si dovesse procedere all'aggiudicazione.**

**In caso di mancanza, incompletezza o irregolarità della traduzione dei documenti contenuti nella busta amministrativa, si applica l'art. 83, comma 9, del Codice.**

#### **SOCCORSO ISTRUTTORIO**

**Le carenze di qualsiasi elemento formale della domanda, e in particolare, la mancanza, l'incompletezza e ogni altra irregolarità essenziale degli elementi e del DGUE, con esclusione di quelle afferenti all'offerta economica e all'offerta tecnica, possono essere sanate attraverso la procedura di soccorso istruttorio di cui all'art. 83, comma 9 del Codice.**

**L'irregolarità essenziale è sanabile laddove non si accompagni ad una carenza sostanziale del requisito alla cui dimostrazione la documentazione omessa o irregolarmente prodotta era finalizzata. La successiva correzione o integrazione documentale è ammessa laddove consenta di attestare l'esistenza di circostanze preesistenti, vale a dire requisiti previsti per la partecipazione e documenti/elementi a corredo dell'offerta. Nello specifico valgono le seguenti regole:**

- **il mancato possesso dei prescritti requisiti di partecipazione non è sanabile mediante soccorso istruttorio e determina l'esclusione dalla procedura di gara;**
- **l'omessa o incompleta nonché irregolare presentazione delle dichiarazioni sul possesso dei requisiti di partecipazione e ogni altra mancanza, incompletezza o irregolarità del DGUE e della domanda, ivi compreso il difetto di sottoscrizione, sono sanabili, ad eccezione delle false dichiarazioni;**
- **la mancata produzione della dichiarazione di avvalimento o del contratto di avvalimento può essere oggetto di soccorso istruttorio solo se i citati elementi erano preesistenti e comprovabili con documenti di data certa anteriore al termine di presentazione dell'offerta;**
- **la mancata presentazione di elementi a corredo dell'offerta (es. garanzia provvisoria e impegno del fideiussore) ovvero di condizioni di partecipazione gara (es. mandato collettivo speciale o impegno a conferire mandato collettivo), entrambi aventi rilevanza in fase di gara, sono sanabili, solo se preesistenti e comprovabili con documenti di data certa, anteriore al termine di presentazione dell'offerta;**
- **la mancata presentazione di dichiarazioni e/o elementi a corredo dell'offerta,che hanno rilevanza in fase esecutiva (es. dichiarazione delle parti del servizio/fornitura ai sensi dell'art. 48, comma 4 del Codice)sono sanabili.**

**Ai fini della sanatoria la stazione appaltante assegna al concorrente un congruo termine - non superiore a dieci giorni - perché siano rese, integrate o regolarizzate le dichiarazioni necessarie, indicando il contenuto e i soggetti che le devono rendere.**

**Ove il concorrente produca dichiarazioni o documenti non perfettamente coerenti con la richiesta, la stazione appaltante può chiedere,con apposita funzionalità del sistema, ulteriori precisazioni o chiarimenti che dovranno pervenire mediante lo stesso, fissando un termine perentorio a pena di esclusione.**

**In caso di inutile decorso del termine, la stazione appaltante procede all'esclusione del concorrente dalla procedura.**

**Al di fuori delle ipotesi di cui all'articolo 83, comma 9, del Codice è facoltà della stazione appaltante invitare, se necessario, i concorrenti a fornire chiarimenti in ordine al contenuto dei certificati, documenti e dichiarazioni presentati.**

# **CONTENUTO DELLA BUSTA AMMINISTRATIVA**

**Avvertenze: Al fine di facilitare la presentazione della documentazione amministrativa sono resi disponibili tra gli allegati al presente disciplinare i seguenti modelli:**

**Domanda di partecipazione e dichiarazioni connesse;**

**DGUE (Documento di gara unico europeo) (modello del MIT): Dichiarazioni ulteriori.**

**Si raccomanda l'utilizzo della predetta modulistica che è da intendersi cumulativa e non alternativa in quanto il DGUE (Documento di Gara Unico Europeo) non comprende tutte le dichiarazioni richieste dal disciplinare di gara.**

**Nella sezione BUSTA DOCUMENTAZIONE deve essere inserita la domanda di partecipazione e le dichiarazioni integrative, il DGUE nonché la documentazione a corredo, in relazione alle diverse forme di partecipazione, come di seguito specificato.**

#### **Domanda di partecipazione**

**La domanda di partecipazione è redatta in bollo (con le modalità in seguito specificate) e firmata digitalmente dal legale rappresentante dell'operatore economico.**

**Qualora la domanda sia firmata da procuratore speciale è necessario produrre una dichiarazione ai sensi del DPR 445/2000, all'interno della domanda stessa, in cui si attesti tale qualità, indicando gli estremi completi della procura che conferisce i necessari poteri.**

**In caso di società amministrate da più coamministratori con firma congiunta, la domanda va sottoscritta digitalmente da tutti i coamministratori a firma congiunta, fermo restando che uno solo di essi opera sulla Piattaforma.**

**La domanda di partecipazione deve contiene tutte le seguenti informazioni e dichiarazioni:**

- **Il concorrente indica la forma singola o associata con la quale l'impresa partecipa alla gara (impresa singola, consorzio, RTI, aggregazione di imprese di rete, GEIE).**
- **In caso di partecipazione in RTI, consorzio ordinario, aggregazione di imprese di rete, GEIE, il concorrente fornisce i dati identificativi (ragione sociale, codice fiscale, sede) e il ruolo di ciascuna impresa (mandataria/mandante; capofila/consorziata).**
- **Nel caso di consorzio di cooperative e imprese artigiane o di consorzio stabile di cui all'art. 45, comma 2 lett. b) e c) del Codice, il consorzio indica il consorziato per il quale concorre alla gara; qualora il consorzio non indichi per quale/i consorziato/i concorre, si intende che lo stesso partecipa in nome e per conto proprio.**

**Nell'ipotesi di partecipazione "plurisoggettiva/consorzi lett. b) e c) dell'art.45 del Codice" si precisa quanto segue tenuto conto delle istruzioni tecniche riportate nel disciplinare:**

**in caso di RTI e consorzi ordinari da costituirsi: ciascun operatore associato/consorziato deve predisporre a pena di esclusione una propria domanda di partecipazione debitamente sottoscritta digitalmente dal legale rappresentante; a livello operativo, è l'impresa mandataria o designata tale ad utilizzare ed operare a Sistema e, quindi, a presentare l'offerta telematica completa della documentazione predisposta dalle associate/consorziate. Resta fermo l'obbligo per tutte le associate/consorziate di sottoscrivere le dichiarazioni/documentazione richieste dal disciplinare ai fini dell'ammissione (vedi infra);**

**in caso di RTI e Consorzi ordinari costituiti: la domanda di partecipazione deve essere sottoscritta digitalmente dal legale rappresentante del RTI/Consorzio ordinario costituito, fermo restando l'obbligo per quest'ultimo di allegare le dichiarazioni/documentazione richieste dal disciplinare ai fini dell'ammissione debitamente sottoscritte digitalmente da tutte le associate/consorziate (vedi infra); in caso di consorzio di cui alle lett. b) e c) dell'art.45 del Codice: la domanda di partecipazione** 

**deve essere sottoscritta digitalmente dal legale rappresentante del Consorzio, fermo restando l'obbligo per quest'ultimo di presentare le dichiarazioni/documentazione**

**richieste dal disciplinare ai fini dell'ammissione debitamente sottoscritte digitalmente dallo stesso nonché dalle consorziate per conto delle quali dichiara di partecipare / esecutrici; in caso di aggregazioni di imprese aderenti al contratto di rete:**

- **se la rete è dotata di un organo comune con potere di rappresentanza e di soggettività giuridica, ai sensi dell'art. 3, comma 4-quater, del d.l. 10 febbraio 2009, n. 5, la domanda di partecipazione deve essere sottoscritta digitalmente, a pena di esclusione, dal solo operatore economico che riveste le funzioni di organo comune;**

- **se la rete è dotata di un organo comune con potere di rappresentanza ma è priva di soggettività giuridica ai sensi dell'art. 3, comma 4-quater, del d.l. 10 febbraio 2009, n. 5, la domanda di partecipazione deve essere sottoscritta digitalmente, a pena di esclusione, dall'impresa che riveste le funzioni di organo comune nonché da ognuna delle imprese aderenti al contratto di rete che partecipano alla gara;**

- **se la rete è dotata di un organo comune privo del potere di rappresentanza o se la rete è sprovvista di organo comune, ovvero, se l'organo comune è privo dei requisiti di qualificazione richiesti per assumere la veste di mandataria, la domanda di partecipazione deve essere sottoscritta digitalmente, a pena di esclusione, dal legale rappresentante dell'impresa aderente alla rete che riveste la qualifica di mandataria, ovvero, in caso di partecipazione nelle forme del Raggruppamento da costituirsi, da ognuna delle imprese aderenti al contratto di rete che partecipano alla gara;**

**in caso di GEIE ai sensi dell'articolo 45 comma 2 lett. g) del d.lgs.50/2016: trova applicazione la disciplina prevista per le ATI per quanto compatibile.**

# **Imposta di Bollo**

**Per quanto concerne il versamento dell'imposta di bollo si precisa quanto segue:**

**Per ciascuna delle istanze trasmesse per via telematica l'imposta di bollo è dovuta nella misura forfettaria di euro 16,00 a prescindere dalla dimensione del documento (art. 3, Tariffa, Parte prima, allegata al DPR n. 642/1972).**

**L'imposta di bollo per l'istanza della gara in oggetto deve essere assolta con una delle seguenti modalità:**

**A. Mediante acquisto della marca da bollo, scansione della stessa previo annullamento utilizzando l'apposito modello predisposto dalla Stazione Appaltante, ed inserimento come allegato della domanda telematica di partecipazione nella sezione Documentazione; ovvero**

**B. mediante il pagamento del modello F23 ed inserimento come allegato della** 

**domanda di partecipazione nella sezione Documentazione: 1) Indipendentemente dal domicilio fiscale di chi versa o dall'ubicazione dell'ufficio** 

**finanziario o dell'Ente che lo richiede, il pagamento può essere eseguito presso: agenti della riscossione (gruppo** 

**Equitalia) banca**

**ufficio postale.**

**2) Il versamento può essere effettuato in contanti, con carta Bancomat (presso gli sportelli abilitati dei soggetti suindicati), oppure con i seguenti sistemi: assegni bancari e circolari presso le banche,**

**assegni bancari e circolari, oppure vaglia cambiari, presso gli agenti della riscossione;**

**addebito su conto corrente postale, assegni postali (tratti dal contribuente a favore di se stesso e girati per l'incasso a Poste Italiane, esclusivamente presso l'ufficio postale dove è aperto il conto), vaglia postali, oppure carte Postamat e Postepay, presso gli uffici postali.**

**3) Il modello deve essere compilato da chi effettua il pagamento, completando – con i dati mancanti - il modello precompilato dall'ufficio e messo a disposizione nella sezione**

**atti di gara.**

**4) Il modello precompilato dall'ufficio e messo a disposizione nella sezione atti di gara contiene le seguenti indicazioni: 6. Ufficio o Ente: codice TE8 – 10. Estremi dell'atto o del documento: Anno pubblicazione bando, codice gara 8090897 11. Codice Tributo: 456T – 12. Descrizione: Bollo su istanza telematica – 13. Importo: 16,00 euro.**

**Prova dell'assolvimento dell'imposta di bollo deve essere prodotta in allegato alla domanda di partecipazione, con le sopra indicate modalità: in mancanza si procederà alla segnalazione dell'operatore all'Agenzia delle Entrate al fine della verifica del corretto assolvimento dell'imposta.**

## **Documento di gara unico europeo**

**Il concorrente compila il DGUE di cui allo schema allegato al DM del Ministero delle Infrastrutture e Trasporti del 18 luglio 2016 o successive modifiche, utilizzando il file editabile messo a disposizione unitamente a tutti i documenti dell'appalto secondo quanto di seguito indicato, sottoscrivendolo digitalmente:**

**Parte I– Informazioni sulla procedura di appalto e sull'amministrazione aggiudicatrice o ente aggiudicatore**

**Il concorrente rende tutte le informazioni richieste relative alla procedura di appalto.**

**Parte II – Informazioni sull'operatore economico**

**Il concorrente rende tutte le informazioni richieste mediante la compilazione delle parti pertinenti.**

**In caso di ricorso all'avvalimento si richiede la compilazione della sezione C Il concorrente indica la denominazione dell'operatore economico ausiliario e i requisiti oggetto di avvalimento.**

**Il concorrente, per ciascun ausiliaria, allega a Sistema:**

- **1) DGUE, sottoscritto digitalmente dall'ausiliaria, contenente le informazioni di cui alla parte II, sezioni A e B, alla parte III, alla parte IV, – anche barrando direttamente la sezione «α» -in relazione ai requisiti oggetto di avvalimento, e alla parte VI;**
- **2) Dichiarazione integrativa nei termini di cui al punto 15.3.1, sottoscritta digitalmente dall'ausiliaria;**
- **3) dichiarazione sostitutiva di cui all'art. 89, comma 1 del Codice, sottoscritta digitalmente dall'ausiliaria, con la quale quest'ultima si obbliga, verso il concorrente e verso la stazione**

**appaltante, a mettere a disposizione, per tutta la durata dell'appalto, le risorse necessarie di cui è carente il concorrente;**

- **4) dichiarazione sostitutiva di cui all'art. 89, comma 7 del Codice sottoscritta digitalmente dall'ausiliaria con la quale quest'ultima attesta di non partecipare alla gara in proprio o come associata o consorziata;**
- **5) originale o copia autentica del contratto di avvalimento, in virtù del quale l'ausiliaria si obbliga, nei confronti del concorrente, a fornire i requisiti e a mettere a disposizione le risorse necessarie, che devono essere dettagliatamente descritte, per tutta la durata dell'appalto. A tal fine il contratto di avvalimento contiene, a pena di nullità, ai sensi dell'art. 89 comma 1 del Codice, la specificazione dei requisiti forniti e delle risorse messe a disposizione dall'ausiliaria. Il contratto deve essere allegato in originale sottoscritto digitalmente dai legali rappresentanti del concorrente e della ditta ausiliaria ovvero in copia autenticata da notaio o altro pubblico ufficiale a ciò autorizzato con le modalità di cui agli artt. 22 o 23- bis del d.lgs. 82/2005. Nel caso in cui il contratto sia redatto in forma di atto**

**pubblico informatico, si applica il d.lgs. 110/2010; nel caso in cui il contratto sia redatto in forma di scrittura privata autenticata, si applica l'art. 25 del d.lgs. 82/2005.**

**6) PASSOE dell'ausiliaria.**

• **In caso di ricorso al subappalto "facoltativo" si richiede la compilazione della sezione D come di seguito specificato:**

**Il concorrente, pena l'impossibilità di ricorrere al subappalto, indica l'elenco delle prestazioni che intende subappaltare con la relativa quota percentuale dell'importo complessivo del contratto.**

**Parte III – Motivi di esclusione**

**Il concorrente dichiara di non trovarsi nelle condizioni previste dal punto 6 del presente disciplinare (Sez. A-B-C-D).**

**Si ricorda che, fino all'aggiornamento del DGUE al decreto correttivo di cui alla Legge 14 giugno 2019, n.55, ciascun soggetto che compila il DGUE allega una dichiarazione integrativa in ordine al possesso dei requisiti di all'art. 80, comma 5 lett. c-bis, c-ter,c-quater,f-bis e fterdel Codice) - cfr. punto 15.3.1. n. 1 del presente Disciplinare (Tale dichiarazione è già predisposta all'interno del modello domanda di partecipazione e dichiarazioni connesse).**

**Si precisa che**

**In caso di più soggetti colpiti da provvedimenti di natura penale o di più reati per i quali è stato emesso provvedimento penale, rispetto a questa sezione del DGUE, replicare i quadri della stessa sezione A.**

**Si precisa che**

**Con riferimento alle ipotesi previste dall'art.80 commi 1 e 2 del D.lgs. n.50/2016, ciascun operatore deve considerare e dichiarare ai sensi del DPR n.445/00 l'assenza dei motivi di esclusione anche con riferimento a tutti i soggetti richiamati dal comma 3 del citato articolo 80,così come di seguito precisato.**

**In caso di società, diverse dalle società in nome collettivo e dalle società in accomandita semplice, nelle quali siano presenti solo due soci, ciascuno in possesso del cinquanta per cento della partecipazione azionaria, il concorrente deve considerare – ai fini dell'assenza dei motivi di esclusione previsti dal citato art.80 – entrambi i soci.**

**In caso di società con tre soci in cui uno sia partecipante al 50%, variando le partecipazioni degli altri due a concorrenza del restante 50%, il concorrente dev3e considerare – ai fini dell'assenza dei motivi di esclusione previsti dal citato art.80 - soltanto il socio al 50% in quanto titolare di potere condizionante le decisioni della società.**

**In ogni caso l'esclusione e il divieto sopra indicati operano anche nei confronti dei soggetti – come sopra individuati – cessati dalla carica nell'anno antecedente la data di pubblicazione del Bando di gara sulla GURI qualora l'impresa non dimostri che vi sia stata completa ed effettiva dissociazione della condotta penalmente sanzionata. In caso di cessione di azienda o di ramo d'azienda, incorporazione o fusione societaria, intervenuta nell'anno antecedente la data di pubblicazione del Bando di gara sulla GURI sussiste in capo alla società incorporante, o risultante dalla fusione, di considerare anche i soggetti (richiamati dall'art. 80 comma 3 del Codice) che hanno operato presso la società incorporata/che ha ceduto/affittato o le società fusesi nell'ultimo anno antecedente la data di pubblicazione del Bando sulla GURIo che sono cessati dalle relative cariche nel medesimo periodo. I reati di cui al comma 1 dell'art 80 non rilevano quando sono stati depenalizzati ovvero quando** 

**è intervenuta la riabilitazione ovvero, nei casi di condanna ad una pena accessoria perpetua, quando questa è stata dichiarata estinta ai sensi dell'articolo 179, settimo comma,**

**del codice penale ovvero quando i reati sono stati dichiarati estinti dopo la condanna ovvero in caso di revoca della condanna medesima.**

**Sulla base di quanto sopra evidenziato, qualora siano presenti fattispecie rilevanti ai fini della disciplina di cui all'art.80 co.1 del d.lgs.n.50/2016 l'operatore deve presentare puntuale e dettagliata dichiarazione ai sensi del DPR n.445/00. In particolare, si precisa che:**

- **A. Qualora siano presenti fattispecie rilevanti ai fini della disciplina di cui all'art.80 co.1 del d.lgs.n.50/2016 la dichiarazione deve essere resa in maniera dettagliata specificando almeno i seguenti elementi:**
	- **soggetto interessato (nome, cognome, data e luogo di nascita, CF, residenza, ruolo/poteri)**
	- **Autorità ed estremi del provvedimento (es. condanna n. …. emessa in data ………… dal Tribunale, durata etc. ;)**
	- **fattispecie rilevante (es: reato commesso etc..) e contenuto del provvedimento (motivo della condanna, pena accessoria, precisazione sui periodi di interdizione imposti dal provvedimento penale;);**
	- **eventuali misure di self cleaning adottate;**
	- **misure di dissociazione in casi di condanne di soggetti – come sopra individuati – cessati dalla carica.**
- **B. Si fa presente, inoltre, che nel certificato del Casellario Giudiziale rilasciato ai soggetti privati interessati, non compaiono le sentenze di applicazione della pena su richiesta ai sensi degli artt. 444 e 445 c.p.p., i decreti penali di condanna, le condanne per le quali è stato concesso il beneficio della "non menzione" ai sensi dell'art. 175 c.p. e le condanne per contravvenzioni punibili con la sola pena pecuniaria dell'ammenda, che, invece, è obbligatorio dichiarare a pena di esclusione; nei casi di incertezza si consiglia pertanto all'interessato di effettuare presso il competente Ufficio del Casellario Giudiziale una semplice "visura" (art. 33 D.P.R. n. 313 del 2002), con la quale si potrà prendere visione di tutti i propri eventuali precedenti penali, senza le limitazioni sopra ricordate.**

**L'operatore non è tenuto ad indicare nella dichiarazione le condanne quando il reato è stato depenalizzato ovvero per le quali è intervenuta la riabilitazione ovvero quando il reato è stato dichiarato estinto dopo la condanna ovvero in caso di revoca della condanna medesima. Si avverte che non potrà considerarsi estinto il reato, qualora non sia intervenuta una formale pronuncia di estinzione da parte del giudice dell'esecuzione, ai sensi dell'articolo 676 c.p.p..**

**Si evidenzia che un operatore economico, che si trovi in una delle situazioni di cui al comma 1 dell'art. 80 del D.Lgs. 50/2016, limitatamente alle ipotesi in cui la sentenza definitiva abbia imposto una pena detentiva non superiore a 18 mesi ovvero abbia riconosciuto l'attenuante della collaborazione come definita per le singole fattispecie di reato, è ammesso a provare di aver risarcito o di essersi impegnato a risarcire qualunque danno causato dal reato o dall'illecito e di aver adottato provvedimenti concreti di carattere tecnico, organizzativo e relativi al personale idonei a prevenire ulteriori reati o illeciti.**

## **Si precisa che**

**Con riferimento alle ipotesi previste dall'art. 80, co. 4 del D.lgs. n. 50/2016 l'operatore economico è ammesso se dimostra di aver ottemperato ai suoi obblighi pagando o impegnandosi in modo vincolante a pagare le imposte o i contributi previdenziali dovuti, compresi eventuali interessi o multe, purché il pagamento o l'impegno siano stati formalizzati prima della scadenza del termine per la presentazione delle offerte. A tal fine il concorrente deve presentare a pena di esclusione puntuale e dettagliata dichiarazione ai sensi del DPR 445/200 utilizzando – nel rispetto delle modalità indicate nel presente disciplinare – preferibilmente il DGUE.**

**Si precisa che**

**Con riferimento alle ipotesi previste dall'art.80 co. 5 del D.lgs. n.50/2016 e alle altre ipotesi di esclusione sopra previste (esempio: divieto a contrarre con la Stazione Appaltante procedente ai sensi dell'art.53, co.16 ter del D.lgs.n.165/01, etc.) l'operatore deve presentarepuntuale e dettagliata dichiarazione su tutte lenotizie/ipotesi/fattispecie/nominativo rilevanti ai fini della disciplina di cui all'articolo sopracitato descrivendo le eventuali misure di self cleaning adottate utilizzando – nel rispetto delle modalità indicate nel presente disciplinare – preferibilmente il DGUE e gli schemi di dichiarazione predisposti dalla stazione appaltante.**

**A tal proposito e nel rinviare alla disciplina adottata dall'ANAC (con particolare riferimento alla Delibera n.1008 dell'11.10.2017 "Linee guida n.6" e Delibera n.1386/16 "Casellario informatico e Banca Dati Nazionale dei contratti pubblici – modelli di comunicazione") si precisa quanto segue:**

- **A. un operatore economico che si trovi in una delle situazioni di cui al comma 5 dell'art. 80 del D.Lgs.n.50/2016, è ammesso a provare di aver risarcito o di essersi impegnato a risarcire qualunque danno causato dal reato o dall'illecito e di aver adottato provvedimenti concreti di carattere tecnico, organizzativo e relativi al personale idonei a prevenire ulteriori reati o illeciti.**
- **B. L'ammissione al concordato preventivo non impedisce la partecipazione a procedure di assegnazione di contratti pubblici, quando l'impresa – debitamente autorizzata - presenta in gara una relazione di un professionista in possesso dei requisiti di cui all'articolo 67, terzo comma, lettera d) del RD 267/1942, che attesta la conformità al piano e la ragionevole capacità di adempimento del contratto;**
- **C. Nel caso di cui all'art. 110, comma 4 e6, del Codice, il concorrente deve presentare – in aggiunta alla relazione del professionista di cui al precedente Punto B - quanto di seguito indicato nelle modalità previste all'art. 8 del presente disciplinare:**
	- **dichiarazione sostitutiva con la quale il concorrente indica l'operatore economico che, in qualità di impresa ausiliaria, metterà a disposizione, per tutta la durata dell'appalto, le risorse e i requisiti richiesti per l'affidamento dell'appalto;**
	- **dichiarazione, resa ai sensi degli articoli 46 e 47 del d.p.r. 445/2000 - con la quale attesta il possesso, in capo all'impresa ausiliaria, dei requisiti di ordine generale, l'inesistenza di una delle cause di divieto, decadenza o sospensione di cui all'art. 67 del d.lgs. 6 settembre 2011, n. 159, e il possesso di tutte le risorse e i requisiti richiesti per l'affidamento dell'appalto;**
	- **dichiarazione sostitutiva con cui l'impresa ausiliaria si obbliga verso il concorrente e verso l'Autorità a mettere a disposizione, per tutta la durata dell'appalto, le risorse necessarie all'esecuzione del contratto ed a subentrare all'impresa ausiliata nei casi indicati dall'art. 80, comma 5, del Codice;**
	- **dichiarazione sostitutiva con cui l'impresa ausiliaria attesta di non partecipare alla gara in proprio o associata o consorziata ai sensi dell'art. 45 del Codice;**
	- **originale o copia autentica del contratto, in virtù del quale l'impresa ausiliaria si obbliga, nei confronti del concorrente, a fornire i requisiti e a mettere a disposizione tutte le risorse necessarie all'esecuzione del contratto per tutta la durata dell'appalto e a subentrare allo stesso nei casi indicati dall'art. 80, comma 5, del Codice.**

#### **Si precisa che**

**Con riferimento all'individuazione dell'ambito soggettivo di cui all'art. 80 del Codice, si invita il concorrente a prendere visione della disciplina disponibile sul sito dell'ANAC e, in particolare, del Comunicato del Presidente del 8.11.2017 "Indicazioni alle stazioni appaltanti e agli operatori economici sulla definizione dell'ambito soggettivo dell'art. 80 del d.lgs. 50/2016 e sullo svolgimento delle verifiche sulle dichiarazioni sostitutive rese dai concorrenti ai sensi del d.p.r. 445/2000 mediante utilizzo del modello di DGUE" pubblicato sul sito www.anticorruzione.it.**

## **Si precisa che**

**Nel solo caso in cui il legale rappresentante/procuratore del concorrente che rende le dichiarazioni non intenda rendere le dichiarazioni di cui all'art. 80 del Codice anche per conto dei soggetti elencati al comma 3 dell'art. 80 del Codice, detti soggetti sono tenuti a presentare - a pena di esclusione - una propria dichiarazione firmata digitalmente sull'assenza delle cause di esclusione di cui all'art.80 del D.Lgs. 50/2016.**

#### **Parte IV – Criteri di selezione**

**Il concorrente dichiara di possedere tutti i requisiti richiesti dai criteri di selezione compilando quanto segue:**

- **a) la sezione A per dichiarare il possesso dei requisiti relativi all'idoneità professionale;**
- **b) la sezione B per dichiarare il possesso del requisito relativo alla capacità economico-finanziaria;**
- **c) la sezione C per dichiarare il possesso del requisito relativo alla capacità professionale e tecnica;**
- **d) la sezione D per dichiarare il possesso dei sistemi di garanzia di qualità**

#### **Parte VI – Dichiarazioni finali**

**Il concorrente rende tutte le informazioni richieste mediante la compilazione delle parti pertinenti.**

**Il DGUE deve essere presentato:**

- **nel caso di raggruppamenti temporanei, consorzi ordinari, GEIE, da tutti gli operatori economici che partecipano alla procedura in forma congiunta;**
- **nel caso di aggregazioni di imprese di rete da ognuna delle imprese retiste, se l'intera rete partecipa, ovvero dall'organo comune e dalle singole imprese retiste indicate;**
- **nel caso di consorzi cooperativi, di consorzi artigiani e di consorzi stabili, dal consorzio e dai consorziati per conto dei quali il consorzio concorre;**

**In caso di incorporazione, fusione societaria o cessione d'azienda, le dichiarazioni di cui all'art. 80, commi 1, 2 e 5, lett. l) del Codice,devono riferirsi anche ai soggetti di cui all'art. 80 comma 3 del Codice che hanno operato presso la società incorporata, fusasi o che ha ceduto l'aziendanell'anno antecedente la data di pubblicazione del bando di gara.**

# **Dichiarazioni integrative e documentazione a corredo**

## **Dichiarazione integrative**

**Ciascun concorrente - utilizzando preferibilmente il modello domanda di partecipazione e dichiarazioni connesse predisposto dalla Stazione Appaltante - rende le seguenti dichiarazioni, anche ai sensi degli artt. 46 e 47 del d.p.r. 445/2000, sottoscritte digitalmente, con le quali:**

- **1. dichiara di non incorrere nelle cause di esclusione di cui all'art. 80, comma 5 lett. c-bis, c-ter, c- quater, f-bis) e f-ter) del Codice;**
- **2. dichiara i dati identificativi (nome, cognome, data e luogo di nascita, codice fiscale, comune di residenza etc.) dei soggetti di cui all'art. 80, comma 3 del Codice, ovvero indica la banca dati ufficiale o il pubblico registro da cui i medesimi possono essere ricavati in modo aggiornato alla data di presentazione dell'offerta**
- **3. dichiara remunerativa l'offerta economica presentata giacché per la sua formulazione ha preso atto e tenuto conto:**
	- **a) delle condizioni contrattuali e degli oneri compresi quelli eventuali relativi in materia di sicurezza, di assicurazione, di condizioni di lavoro e di previdenza e assistenza in vigore nel luogo dove devono essere svolta la fornitura;**
	- **b) di tutte le circostanze generali, particolari e locali, nessuna esclusa ed eccettuata, che possono avere influito o influire sia sulla prestazione della fornitura, sia sulla determinazione della propria offerta;**
- **4. accetta, senza condizione o riserva alcuna, tutte le norme e disposizioni contenute nella documentazione gara;**
- **5. dichiarazione contenente l'impegno al rispetto delle clausole del Protocollo di Legalità, con esclusione di quelle previste in tema di tracciabilità finanziaria di cui all'art. 8, comma 1, clausola 7) e 8), redatta secondo il modello, messo a disposizione dalla Stazione Appaltante unitamente a tutti i documenti dell'appalto;**
- **6. Per gli operatori economici non residenti e privi di stabile organizzazione in Italia: si impegna ad uniformarsi, in caso di aggiudicazione, alla disciplina di cui agli articoli 17, comma 2, e 53, comma 3 del d.p.r. 633/1972 e a comunicare alla stazione appaltante la nomina del proprio rappresentante fiscale, nelle forme di legge;**
- **7. autorizza qualora un partecipante alla gara eserciti la facoltà di "accesso agli atti", la stazione appaltante a rilasciare copia di tutta la documentazione presentata per la partecipazione alla garaoppurenon autorizza, qualora un partecipante alla gara eserciti la facoltà di "accesso agli atti", la stazione appaltante a rilasciare copia dell'offerta tecnica e delle spiegazioni che saranno eventualmente richieste in sede di verifica delle offerte anomale, in quanto coperte da segreto tecnico/commerciale. Nel caso di non autorizzazione, questa dovrà essere adeguatamente motivata e comprovata ai sensi dell'art. 53, comma 5, lett. a), del codice.**
- **8. attesta di essere informato, ai sensi e per gli effetti dell'articolo 13 del decreto legislativo 30 giugno 2003, n. 196, che i dati personali raccolti saranno trattati, anche con strumenti informatici, esclusivamente nell'ambito della presente gara, nonché dell'esistenza dei diritti di cui all'articolo 7 del medesimo decreto legislativo.**
- **9. Per gli operatori economici ammessi al concordato preventivo con continuità aziendale di cui all'art. 186 bis del R.D. 16 marzo 1942, n. 267:indica, ad integrazione di quanto indicato nella parte III, sez. C, lett. d) del DGUE, gli estremi del provvedimento di ammissione al concordato preventivo, nonché dichiara di non partecipare alla gara quale mandataria di un raggruppamento temporaneo di imprese o che le altre imprese aderenti al raggruppamento non sono assoggettate ad una procedura concorsuale ai sensi dell'art. 186 bis, comma 6 del R.D. 16 marzo 1942, n. 267;**
- **10. dichiara che le copie di tutti i documenti allegati all'offerta in formato elettronico sono state formate a norma dell'art. 22 co 3 del d.lgs. 82/2005 (Copie informatiche di documenti analogici) e/o dell'art. 23-bis del d.lgs. 82/2005 (Duplicati e copie informatiche di documenti informatici) e nel rispetto delle regole tecniche di cui all'art. 71 del medesimo d.lgs. 82/2005.**
- **11. Dichiara di aver acquisito garanzia provvisoria di cui all'art.93 del Codice nelle forme e con le modalità previste dal successivo art.10, riportante gli estremi completi del documento da cui si evince l'avvenuta prestazione della garanzia stessa. In caso di ATI o consorzi da costituirsi è sufficiente che questa dichiarazione sia resa dalla capogruppo;**
- **12. Dichiara di aver ottenuto l'impegno di un fideiussore, a rilasciare garanzia fideiussoria a favore della stazione appaltante per l'esecuzione del contratto ai sensi dell'art.103 del Codice qualora l'offerente risultasse affidatario ovvero dichiarazione sostitutiva di non applicabilità dell'art. 93, co. 8 del Codice. In caso di ATI o consorzi da costituirsi è sufficiente che questa dichiarazione sia resa dalla capogruppo;**
- **13. dichiara- qualora la garanzia sia costituita in forma di fideiussione - di aver ottenuto l'impegno del garante a rinnovare la garanzia su richiesta della stazione appaltante nel corso**

**della procedura, per ulteriori centottanta giorni, nel caso in cui al momento della sua scadenza non sia ancora intervenuta l'aggiudicazione. In caso di ATI o consorzi da costituirsi è sufficiente che questa dichiarazione sia resa dalla capogruppo;**

- **15.dichiara - nel caso in cui la cauzione provvisoria venga prestata in misura ridotta - il possesso dei requisiti premianti previsti per la garanzia provvisoria, ai sensi del comma 7 dell'art. 93 del Codice;**
- **16.dichiara - se la garanzia è costituita in forma di cauzione mediante versamento in contanti - gli estremi del conto corrente su cui si richiede lo svincolo della cauzione - a seguito dello svincolo della stessa;**
- **17. dichiara l'avvenuto assolvimento dell'imposta di bollo sulla domanda di partecipazione e di essere consapevole che l'Autorità competente potrà effettuare controlli sulle pratiche presentate e pertanto si impegna a conservare il documento attestante il versamento e a renderlo disponibile ai fini dei successivi controlli.**

#### **Si precisa quanto segue:**

**Le dichiarazioni sopra riportate sono sottoscritte:**

**nel caso di raggruppamenti temporanei, consorzi ordinari, GEIE, da tutti gli operatori economici che partecipano alla procedura in forma congiunta; nel caso di aggregazioni di imprese di rete da ognuna delle imprese retiste, se l'intera rete partecipa, ovvero dall'organo comune e dalle singole imprese retiste indicate; nel caso di consorzi cooperativi, di consorzi artigiani e di consorzi stabili, dal consorzio e dai consorziati per conto dei quali il consorzio concorre.**

#### **Si precisa, altresì, quanto segue:**

**Ciascuna ausiliaria rende le dichiarazioni integrative di cui ai nn. 1(lett. c-bis, c-ter, c-quater, f-bis e f-ter), 2 (dati identificativi soggetti art.80), e ove pertinente 10(concordato preventivo), e 11(conformità copie), allegandole al proprio DGUE.**

# **Documentazione a corredo**

# **Il concorrente allega a Sistema:**

**18. PASSOE di cui all'art. 2, comma 3 lett.b)della delibera ANAC n. 157/2016, relativo al concorrente; in aggiunta, nel caso in cui il concorrente ricorra all'avvalimento ai sensi dell'art. 49 del Codice, anche il PASSOE relativo all'ausiliaria;**

**Nell'ipotesi di partecipazione "plurisoggettiva/consorzi lett. b) e c) dell'art.45 del Codice" si precisa, altresì, quanto segue tenuto conto delle istruzioni tecniche riportate nel disciplinare:**

**7.5. in caso di partecipazione di RTI, anche già costituiti, andranno allegati i PassOE di tutte le imprese che compongono il raggruppamento ovvero un PassOE multiplo;**

**7.6. in caso di partecipazione di consorzi di cui all'art. 45 comma 2 lettere b), c) del d.lgs.50/2016, andranno allegati – oltre al PassOE del Consorzio – anche quelli delle consorziate per le quali il consorzio partecipa/esecutrici ovvero un PassOE multiplo;**

**7.7. in caso di partecipazione di consorzi di cui all'art. 45 comma 2 lettera e) del d.lgs.50/2016, andranno allegati – oltre al PassOE del Consorzio – anche quelli di tutte le consorziate ovvero un PassOE multiplo.**

**In fase di attivazione dei controlli sul possesso dei requisiti di partecipazione / elementi di ammissione, qualora il PassOE non sia stato già allegato, si procederà a richiederne la produzione – pena l'esclusione – entro e non oltre il termine di giorni 5 (cinque) dalla trasmissione della relativa richiesta.**

**19.[in caso di concordato con continuità aziendale] relazione di cui all'art.186-bis del RD 267/42 rilasciata da un professionista in possesso dei requisiti di cui all'articolo 67, terzo comma, lettera d), del citato decreto;**

**20.Scansione in formato pdf della marca da bollo, debitamente annullata, utilizzando l'apposito modello predisposto dalla Stazione appaltante, ovvero scansione in formato pdf del modello F23 pagato.**

## **Documentazione e dichiarazioni ulteriori per i soggetti associati**

**Per i raggruppamenti temporanei già costituiti**

- **dichiarazione in cui si indicano gli estremi completi dell'atto costitutivo e del mandato collettivo irrevocabile con rappresentanza conferito alla mandataria per atto pubblico o scrittura privata autenticata.**
- **dichiarazione in cui si indica, ai sensi dell'art. 48, co 4 del Codice, le parti del servizio/fornitura, ovvero la percentuale in caso di servizio/forniture indivisibili, che saranno eseguite dai singoli operatori economici riuniti o consorziati.**

**Per i consorzi ordinari o GEIE già costituiti**

- **dichiarazione in cui si indicano gli estremi completi dell'atto costitutivo e dello statuto del consorzio o GEIE, in copia autentica, con indicazione del soggetto designato quale capofila.**
- **dichiarazione in cui si indica, ai sensi dell'art. 48, co 4 del Codice, le parti del servizio/fornitura, ovvero la percentuale in caso di servizio/forniture indivisibili, che saranno eseguite dai singoli operatori economici consorziati.**

**Per i raggruppamenti temporanei o consorzi ordinari o GEIE non ancora costituiti**

- **21. dichiarazione attestante:**
	- **a. l'operatore economico al quale, in caso di aggiudicazione, sarà conferito mandato speciale con rappresentanza o funzioni di capogruppo;**
	- **b. l'impegno, in caso di aggiudicazione, ad uniformarsi alla disciplina vigente con riguardo ai raggruppamenti temporanei o consorzi o GEIE ai sensi dell'art. 48 comma 8 del Codice conferendo mandato collettivo speciale con rappresentanza all'impresa qualificata come mandataria che stipulerà il contratto in nome e per conto delle mandanti/consorziate;**
	- **c. dichiarazione in cui si indica, ai sensi dell'art. 48, co 4 del Codice, le parti del servizio/fornitura, ovvero la percentuale in caso di servizio/forniture indivisibili, che saranno eseguite dai singoli operatori economici riuniti o consorziati.**

**Per le aggregazioni di imprese aderenti al contratto di rete: se la rete è dotata di un organo comune con potere di rappresentanza e soggettività giuridica**

- **dichiarazione in cui si indicano gli estremi completi contratto di rete, redatto per atto pubblico o scrittura privata autenticata, ovvero per atto firmato digitalmente a norma dell'art. 25 del d.lgs. 82/2005, con indicazione dell'organo comune che agisce in rappresentanza della rete;**
- **dichiarazione, sottoscritta dal legale rappresentante dell'organo comune, che indichi per quali imprese la rete concorre;**
- **dichiarazione che indichi le parti del servizio o della fornitura, ovvero la percentuale in caso di servizio/forniture indivisibili, che saranno eseguite dai singoli operatori economici aggregati in rete.**

**Per le aggregazioni di imprese aderenti al contratto di rete: se la rete è dotata di un organo comune con potere di rappresentanza ma è priva di soggettività giuridica**

- **dichiarazione in cui si indicano gli estremi completi del contratto di rete, redatto per atto pubblico o scrittura privata autenticata, ovvero per atto firmato digitalmente a norma dell'art. 25 del d.lgs. 82/2005, recante il mandato collettivo irrevocabile con rappresentanza conferito alla impresa mandataria; qualora il contratto di rete sia stato redatto con mera firma digitale non autenticata ai sensi dell'art. 24 del d.lgs. 82/2005, il mandato nel contratto**

**di rete non può ritenersi sufficiente e sarà obbligatorio conferire un nuovo mandato nella forma della scrittura privata autenticata, anche ai sensi dell'art. 25 del d.lgs. 82/2005;**

- **dichiarazione che indichi le parti del servizio o della fornitura, ovvero la percentuale in caso di servizio/forniture indivisibili, che saranno eseguite dai singoli operatori economici aggregati in rete.**

**Per le aggregazioni di imprese aderenti al contratto di rete: se la rete è dotata di un organo comune privo del potere di rappresentanza o se la rete è sprovvista di organo comune, ovvero, se l'organo comune è privo dei requisiti di qualificazione richiesti, partecipa nelle forme del RTI costituito o costituendo:**

- **in caso di RTI costituito: dichiarazione in cui si indicano gli estremi completi del contratto di rete, redatto per atto pubblico o scrittura privata autenticata ovvero per atto firmato digitalmente a norma dell'art. 25 del d.lgs. 82/2005 con allegato il mandato collettivo irrevocabile con rappresentanza conferito alla mandataria, recante l'indicazione del soggetto designato quale mandatario e delle parti del servizio o della fornitura, ovvero della percentuale in caso di servizio/forniture indivisibili, che saranno eseguite dai singoli operatori economici aggregati in rete; qualora il contratto di rete sia stato redatto con mera firma digitale non autenticata ai sensi dell'art. 24 del d.lgs. 82/2005, il mandato deve avere la forma dell'atto pubblico o della scrittura privata autenticata, anche ai sensi dell'art. 25 del d.lgs. 82/2005;**
- **in caso di RTI costituendo: dichiarazione in cui si indicano gli estremi completi del contratto di rete, redatto per atto pubblico o scrittura privata autenticata, ovvero per atto firmato digitalmente a norma dell'art. 25 del d.lgs. 82/2005, con allegate le dichiarazioni, rese da ciascun concorrente aderente al contratto di rete, attestanti:**
	- **a. a quale concorrente, in caso di aggiudicazione, sarà conferito mandato speciale con rappresentanza o funzioni di capogruppo;**
	- **b. l'impegno, in caso di aggiudicazione, ad uniformarsi alla disciplina vigente in materia di raggruppamenti temporanei;**
	- **c. le parti del servizio o della fornitura , ovvero la percentuale in caso di servizio/forniture indivisibili, che saranno eseguite dai singoli operatori economici aggregati in rete.**

**Il mandato collettivo irrevocabile con rappresentanza potrà essere conferito alla mandataria con scrittura privata.**

**Qualora il contratto di rete sia stato redatto con mera firma digitale non autenticata ai sensi dell'art. 24 del d.lgs. 82/2005, il mandato dovrà avere la forma dell'atto pubblico o della scrittura privata autenticata, anche ai sensi dell'art. 25 del d.lgs. 82/2005.**

## **CONTENUTO DELL'OFFERTA TECNICA**

**Con riferimento all'offerta tecnica, l'operatore economico deve - nell'ambito della BUSTA TECNICA/CONFORMITÀ - inserire a pena di esclusione l'offerta tecnica, completa di allegati ove previsti, contenente una proposta tecnico-organizzativa redatta in maniera speculare ai criteri e ai subcriteri (ove previsti) di valutazione indicati nella Tabella di cui al successivo art.18.1.**

**L'Offerta Tecnica dovrà essere collocata a Sistema rispettando i campi all'uopo predisposti nella scheda "Caricamento Lotti", come di seguito specificati. A tal fine si raccomanda di prendere visione della citata guida "Procedura Aperta – Manuale per la Partecipazione", nella sezione "Modalità di compilazione della busta tecnica e della busta economica".**

**L'offerta tecnica deve rispettare le caratteristiche minime stabilite nel Progetto, pena l'esclusione dalla procedura di gara, nel rispetto del principio di equivalenza di cui all'art. 68 del Codice.**

**La proposta tecnico-organizzativa deve altresì:**

**essere redatta su un file di testo formato A4, con numerazione progressiva ed univoca delle pagine, utilizzando un carattere Arial non inferiore a 11 punti e un'interlinea di 1,5;**

**essere contenuta in max20 facciate complessive,oltre allegati per altrettante facciate; essere priva, a pena di esclusione, di qualsiasi indicazione (diretta o indiretta)** 

**di carattere economico.**

**L'offerta tecnica deve, a pena di esclusione, essere sottoscritta digitalmente dal legale rappresentante del concorrente o da un suo procuratore. Qualora l'offerta tecnica sia firmata da procuratore speciale è necessario produrre – se non già presente all'interno della documentazione amministrativa - una dichiarazione sottoscritta digitalmente in cui si attesti tale qualità, indicando gli estremi completi della procura che conferisce i necessari poteri.**

**In caso di società amministrate da più coamministratori con firma congiunta, l'offerta tecnica va sottoscritta digitalmente da tutti i coamministratori a firma congiunta, fermo restando che uno solo di essi opera sulla Piattaforma.**

**Si precisa, altresì, che l'offerta tecnica è sottoscritta digitalmente: nel caso di raggruppamento temporaneo o consorzio ordinario costituiti, dalla mandataria/capofila.**

**nel caso di raggruppamento temporaneo o consorzio ordinario non ancora costituiti, da tutti i soggetti che costituiranno il raggruppamento o consorzio. nel caso di aggregazioni di imprese aderenti al contratto di rete si fa riferimento alla disciplina prevista per i raggruppamenti temporanei di imprese, in quanto compatibile. In particolare:**

- **a. se la rete è dotata di un organo comune con potere di rappresentanza e con soggettività giuridica, ai sensi dell'art. 3, comma 4-quater, del d.l. 10 febbraio 2009, n. 5, l'offerta tecnica deve essere sottoscritta dal solo operatore economico che riveste la funzione di organo comune;**
- **b) se la rete è dotata di un organo comune con potere di rappresentanza ma è priva di soggettività giuridica, ai sensi dell'art. 3, comma 4-quater, del d.l. 10 febbraio 2009, n. 5, l'offerta tecnica deve essere sottoscritta dall'impresa che riveste le funzioni di organo comune nonché da ognuna delle imprese aderenti al contratto di rete che partecipano alla gara;**
- **c) se la rete è dotata di un organo comune privo del potere di rappresentanza o se la rete è sprovvista di organo comune, oppure se l'organo comune è privo dei requisiti di qualificazione richiesti per assumere la veste di mandataria, l'offerta tecnica deve essere sottoscritta dall'impresa aderente alla rete che riveste la qualifica di mandataria, ovvero, in caso di partecipazione nelle forme del raggruppamento da costituirsi, da ognuna delle imprese aderenti al contratto di rete che partecipa alla gara.**

**nel caso di consorzio di cooperative e imprese artigiane o di consorzio stabile di cui all'art. 45, comma 2 lett. b) e c) del Codice, l'offerta tecnica è sottoscritta dal consorzio medesimo; in** 

**caso di GEIE ai sensi dell'articolo 45 comma 2 lett. g) del d.lgs.50/2016: trova**

**applicazione la disciplina prevista per le ATI per quanto compatibile.**

**La documentazione, allegata all'offerta tecnica, deve essere sottoscritta digitalmente con le stesse modalità previste per l'offerta tecnica: in caso di difformità alla suddetta disposizione, la documentazione non sottoscritta non sarà valutata e – se prevista necessariamente a pena di esclusione- determinerà l'esclusione del concorrente. Si invitano i concorrenti ad accorpare l'offerta tecnica ed i suoi allegati (ove previsti) in unico file pdf non compresso firmato digitalmente sempre nel limite di dimensione massima del singolo file caricabile sul Portale.**

**I documenti di cui sopra dovranno essere inseriti dovranno essere contenutein un'unica cartella compressa,firmata digitalmente dal legale rappresentante o da un procuratore munito degli opportuni poteri di delega e collocata a Sistema nel campo "Documentazione Tecnica", all'uopo predisposto nella scheda "Caricamento Lotti", per ciascun lotto a cui si intende partecipare.**

**A valle dell'inserimento/compilazione della documentazione relativa all'Offerta Tecnica di cui sopra, il Sistema genererà un file pdf riepilogativo di quanto presentato, che dovrà anch'esso essere sottoscritto digitalmente secondo le modalità di cui all'art.27.**

#### **Campionatura**

**Per la presente gara non è prevista la presentazione di campionatura.**

# **CONTENUTO DELL'OFFERTA ECONOMICA**

**Con riferimento all'offerta economica, l'operatore economico - nell'ambito della busta "ECONOMICA" , (rispettando i campi all'uopo predisposti nella scheda "Caricamento Lotti" e secondo le modalità indicate nella citata guida "Procedura Aperta – Manuale per la Partecipazione", nella sezione "Modalità di compilazione della busta tecnica e della busta economica"), - deve a pena di esclusione per ciascun lotto:**

**Inserire, compilando l'apposito campo, il ribasso percentuale sul prezzo a base d'sta di ciascun lotto, così come indicato all'art.3 del presente disciplinare.**

**compilare l'apposito campo indicando la stima dei costi aziendali relativi alla manodopera, ai sensi dell'art. 95, comma 10 del Codice; compilare l'apposito campo indicando la stima degli oneri aziendali concernenti** 

**l'adempimento delle disposizioni in materia di salute e sicurezza sui luoghi di lavoro che costituiscono elemento essenziale dell'offerta ai sensi dell'art. 95 co.10 del d.lgs. 50/16;**

**L'offerta economica deve essere espressa in termini di ribasso percentuale con 2 cifre decimali. Gli oneri aziendali concernenti l'adempimento delle disposizioni in materia di salute e sicurezza sui luoghi di lavoro ed i costi aziendali relativi alla manodopera devono essere espressi con 2 cifre decimali.**

**L'offerta economica, completa di tutti i dati sopra previsti, nonché gli ulteriori file allegati (se richiesti), deve a pena di esclusione essere sottoscritta digitalmente dal legale rappresentante del concorrente o da un suo procuratore. Qualora l'offerta economica, ivi compresi gli allegati, sia firmata da procuratore speciale è necessario produrre – se non già presente all'interno della documentazione amministrativa - una dichiarazione sottoscritta digitalmente in cui si attesti tale qualità, indicando gli estremi completi della procura che conferisce i necessari poteri.**

**In caso di società amministrate da più coamministratori con firma congiunta, l'offerta economica, ivi compresi gli allegati, va sottoscritta digitalmente da tutti i coamministratori a firma congiunta, fermo restando che uno solo di essi opera sulla Piattaforma.**

**Si precisa, altresì, che l'offerta economica, ivi compresi gli allegati, è sottoscritta digitalmente:**

**nel caso di raggruppamento temporaneo o consorzio ordinario costituiti, dalla mandataria/capofila.**

**nel caso di raggruppamento temporaneo o consorzio ordinario non ancora costituiti, da tutti i soggetti che costituiranno il raggruppamento o consorzio. nel caso di aggregazioni di imprese aderenti al contratto di rete si fa riferimento alla disciplina prevista per i raggruppamenti temporanei di imprese, in quanto compatibile. In particolare:**

- **a. se la rete è dotata di un organo comune con potere di rappresentanza e con soggettività giuridica, ai sensi dell'art. 3, comma 4-quater, del d.l. 10 febbraio 2009, n. 5, dal solo operatore economico che riveste la funzione di organo comune;**
- **d) se la rete è dotata di un organo comune con potere di rappresentanza ma è priva di soggettività giuridica, ai sensi dell'art. 3, comma 4-quater, del d.l. 10 febbraio 2009, n.**

**5, dall'impresa che riveste le funzioni di organo comune nonché da ognuna delle imprese aderenti al contratto di rete che partecipano alla gara;**

**e) se la rete è dotata di un organo comune privo del potere di rappresentanza o se la rete è sprovvista di organo comune, oppure se l'organo comune è privo dei requisiti di qualificazione richiesti per assumere la veste di mandataria, dall'impresa aderente alla rete che riveste la qualifica di mandataria, ovvero, in caso di partecipazione nelle forme del raggruppamento da costituirsi, da ognuna delle imprese aderenti al contratto di rete che partecipa alla gara. nel caso di consorzio di cooperative e imprese artigiane o di consorzio stabile di cui all'art. 45, comma 2 lett. b) e c) del Codice, dal consorzio medesimo; in caso di GEIE ai sensi dell'articolo 45 comma 2 lett. g) del d.lgs.50/2016:** 

**trova applicazione la disciplina prevista per le ATI per quanto compatibile.**

**Sono inammissibili le offerte economiche che superino l'importo / importi unitaria base d'asta. Nota Bene. A valle dell'inserimento/compilazione dell'Offerta Economica, il Sistema genererà un file pdf riepilogativo di quanto presentato, che dovrà anch'esso essere sottoscritto digitalmente secondo le modalità di cui all'art.27.**

# **Criterio di aggiudicazione**

**La fornitura è per intero unico lotto indivisibile, secondo le caratteristiche di cui al capitolato tecnico.**

L' aggiudicazione avviene **per intero unico lotto indivisibile**, **secondo le caratteristiche di cui al capitolato tecnico e secondo il criterio del offerta economicamente piu' vantaggiosa, ai sensi dell' art. 95, comma 3, del D.lgs.n. 50/16 e ss.mm.ii.**

Alla qualità sono attribuiti **70 punti** da parte di una Commissione Tecnica appositamente nominata, sulla scorta della griglia di valutazione che riporta il punteggio massimo attribuibile, griglia di seguito riportata.

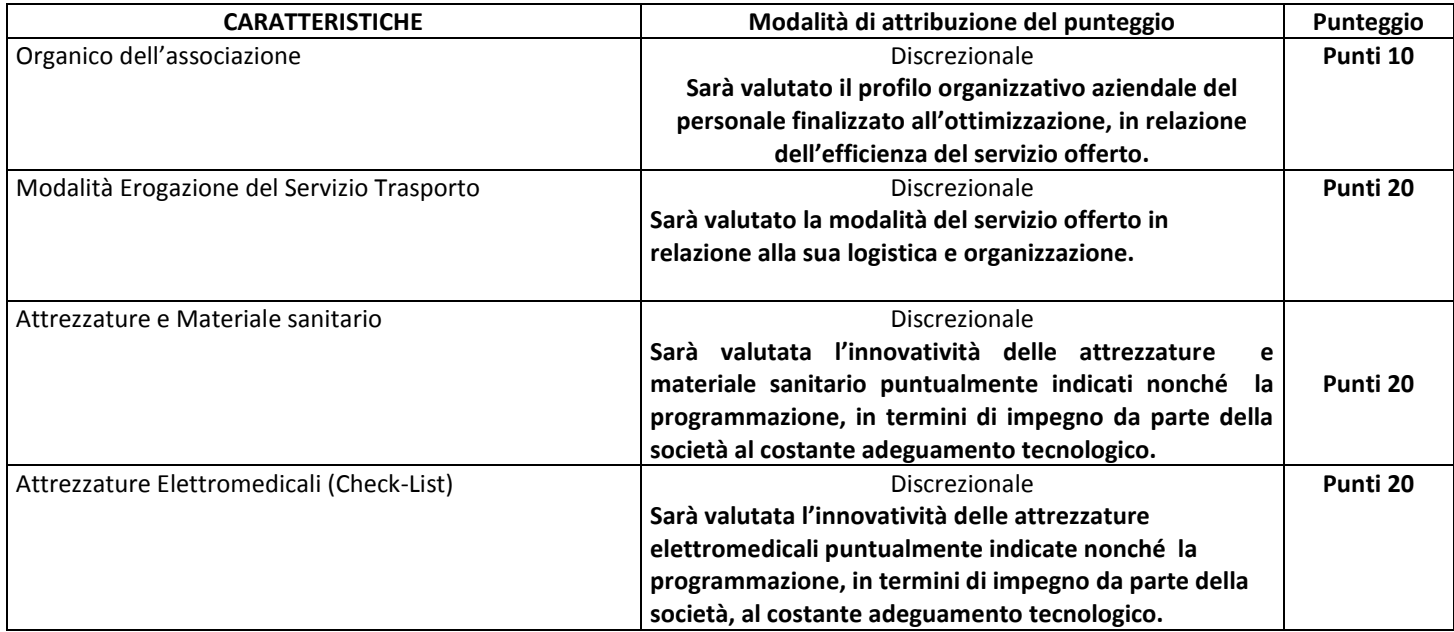

#### **TABELLA ATTRIBUZIONE PUNTEGGIO**

La compilazione dell' offerta tecnica, al fine di soddisfare quanto prescritto nel presente capitolato, deve avvenire tenendo scrupolosamente conto dei criteri di cui alla griglia di valutazione.

#### **Metodi di attribuzione del punteggio economico**

Al prezzo sono conferiti **30 punti**. La formula del calcolo del punteggio economico sul valore complessivo dell' offerta è concava alla migliore offerta con esponente ALFA pari a 0,3".

## **SVOLGIMENTO OPERAZIONI DI GARA: APERTURA E VALUTAZIONE DELLA DOCUMENTAZIONE AMMINISTRATIVA**

**Trattandosi di procedura interamente telematica, nella quale la segretezza e la immodificabilità delle offerte presentate è garantita dai requisiti di sicurezza del sistema informatico in uso e dalla completa tracciabilità nei log di sistema di tutte le operazioni eseguite sul Portale, la presente procedura di gara non prevede sedute pubbliche per l'apertura delle buste telematiche costituenti le offerte. I concorrenti riceveranno comunicazione sull'avanzamento della procedura di gara.**

**Il seggio di gara procederà all'apertura delle buste "Documentazione" relative alle offerte telematiche degli operatori economici partecipanti e alla verifica della completezza della documentazione presentata.**

**Successivamente il seggio di gara procederà a:**

- **a) verificare la conformità della documentazione amministrativa a quanto richiesto nel presente disciplinare;**
- **b) attivare la procedura di soccorso istruttorio di cui al precedente punto 14;**
- **c) redigere apposito verbale relativo alle attività svolte;**
- **d) trasmettere il suddetto verbale al RUP al fine dell'adozione del provvedimento che determina le esclusioni e le ammissioni dalla procedura di gara, e dei conseguenti adempimenti di cui all'art. 29, comma 1, del Codice.**

**Il provvedimento che determina le ammissioni/esclusioni dalla procedura di affidamento sarà comunicato ai concorrenti entro 5 giorni dall'adozione, con le modalità di cui all'art. 76 comma 2 bis del Codice.**

**Ai sensi dell'art. 85, comma 5, primo periodo del Codice, la stazione appaltante si riserva di chiedere agli offerenti, in qualsiasi momento nel corso della procedura, di presentare tutti i documenti complementari o parte di essi, qualora questo sia necessario per assicurare il corretto svolgimento della procedura.**

**Tale verifica avverrà, ai sensi degli artt. 81 e 216, comma 13 del Codice, attraverso l'utilizzo del sistema AVCpass, reso disponibile dall'ANAC, con le modalità di cui alla delibera n. 157/2016.**

#### **COMMISSIONE GIUDICATRICE**

**La commissione giudicatrice è nominata, ai sensi dell'art. 216, comma 12 del Codice, dopo la scadenza del termine per la presentazione delle offerte ed è composta da un numero dispari pari a n. 3 membri, esperti nello specifico settore cui si riferisce l'oggetto del contratto.In capo ai commissari non devono sussistere cause ostative alla nomina ai sensi dell'art. 77, comma 9, del Codice. A tal fine i medesimi rilasciano apposita dichiarazione alla stazione appaltante.**

**La commissione giudicatrice è responsabile della valutazione delle offerte tecniche dei concorrenti e fornisce ausilio al RUP nella valutazione della congruità delle offerte tecniche (cfr. Linee guida n. 3 del 26 ottobre 2016).**

**La stazione appaltante pubblica, sul profilo di committente, nella sezione "amministrazione trasparente" la composizione della commissione giudicatrice e i curricula dei componenti, ai sensi dell'art. 29, comma 1 del Codice.**

## **APERTURA E VALUTAZIONE DELLE OFFERTE TECNICHE ED ECONOMICHE**

**Una volta effettuato il controllo della documentazione amministrativa, il seggio di gara procederà a consegnare gli atti alla commissione giudicatrice.**

**Trattandosi di procedura interamente telematica, nella quale la segretezza e la immodificabilità delle offerte presentate è garantita dai requisiti di sicurezza del sistema informatico in uso e dalla completa tracciabilità nei log di sistema di tutte le operazioni eseguite sul Portale, la presente procedura di gara non prevede sedute pubbliche per l'apertura delle buste telematiche costituenti le offerte. I concorrenti riceveranno comunicazione sull'avanzamento della procedura di gara.**

**La commissione giudicatrice procederà all'apertura della busta concernente l'offerta tecnica ed alla verifica della presenza dei documenti richiesti dal presente disciplinare.**

**In una o più sedute riservate la commissione procederà all'esame ed alla valutazione delle offerte tecniche e all'assegnazione dei relativi punteggi applicando i criteri e le formule indicati nel bando e nel presente disciplinare.**

**Successivamente, la commissione procederà all'apertura della busta contenente l'offerta economica e quindi alla relativa valutazione, secondo i criteri e le modalità descritte al punto 18.**

**La stazione appaltante procederà dunque all'individuazione dell'unico parametro numerico finale per la formulazione della graduatoria, ai sensi dell'art. 95, comma 9 del Codice.**

**Nel caso in cui le offerte di due o più concorrenti ottengano lo stesso punteggio complessivo, ma punteggi differenti per il prezzo e per tutti gli altri elementi di valutazione, sarà collocato primo in graduatoria il concorrente che ha ottenuto il miglior punteggio sull'offerta tecnica.**

**Nel caso in cui le offerte di due o più concorrenti ottengano lo stesso punteggio complessivo e gli stessi punteggi parziali per il prezzo e per l'offerta tecnica, si procederà si procederà mediante l'estrazione del lotto secondo le modalità che saranno successivamente comunicate.**

**All'esito delle operazioni di cui sopra, la commissione redige la graduatoria e procede come di seguito indicato:**

- **1. (nel caso in cui il numero delle offerte ammesse sia pari o superiore a tre)**
	- **1.1. calcolo della soglia di anomalia ai sensi dell'art. 97 del d.lgs. 50/16 e individuazione di eventuali offerte anomale;**
	- **1.2. (nel caso di offerte anomale)**
		- **1.2.1. valutazione da parte del RUP della congruità, serietà, sostenibilità e realizzabilità delle offerte potenzialmente anomale secondo la disciplina di cui all'art. 97 del Codice.**
		- **1.2.2. concluse le operazioni di verifica e comunicate le eventuali esclusioni, formulazione della proposta di aggiudicazione in favore della migliore offerta risultata congrua;**
		- **1.2.3. aggiudicazione della gara.**
	- **1.3. (nel caso non vi siano offerte anomale)**
		- **1.3.1. formulazione della proposta di aggiudicazione in favore della migliore offerta;**
		- **1.3.2. verifica da parte del RUP dei costi della manodopera di cui all'art.95 co.10 del Codice, qualora non si ricada nelle ipotesi di esclusione previste dalla stessa norma. È facoltà del RUP procedere alla verifica di più offerte contemporaneamente.**
		- **1.3.3. concluse le operazioni e comunicate le eventuali esclusioni, aggiudicazione della gara.**
- **2. (nel caso in cui il numero delle offerte ammesse sia inferiore a tre)**
	- **2.1. formulazione della proposta di aggiudicazione in favore della migliore offerta;**
	- **2.2. verifica da parte del RUP dei costi della manodopera di cui all'art.95 co.10 del Codice, qualora non si ricada nelle ipotesi di esclusione previste dalla stessa norma. È facoltà del RUP procedere alla verifica di più offerte contemporaneamente;**

**2.3. concluse le operazioni e comunicate le eventuali esclusioni, aggiudicazione della gara.**

**In qualsiasi fase delle operazioni di valutazione delle offerte tecniche ed economiche, la commissione/seggio di gara provvede a comunicare, tempestivamente al RUP - che procederà, sempre, ai sensi dell'art. 76, comma 5, lett. b) del Codice - i casi di esclusione da disporre per:**

- **mancata separazione dell'offerta economica dall'offerta tecnica, ovvero l'inserimento di elementi concernenti il prezzo in documenti contenuti nelle buste A e B;**
- **presentazione di offerte parziali, plurime, condizionate, alternative nonché irregolari, ai sensi dell'art. 59, comma 3, lett. a) del Codice, in quanto non rispettano i documenti di gara, ivi comprese le specifiche tecniche;**
- **presentazione di offerte inammissibili, ai sensi dell'art. 59, comma 4 lett. a) e c) del Codice, in quanto sussistenti gli estremi per informativa alla Procura della Repubblica per reati di corruzione o fenomeni collusivi o ha verificato essere in aumento rispetto all'importo a base di gara.**

**Si precisa che i requisiti di sicurezza previsti sul portale non consentono l'apertura delle offerte tecniche se non sono prima state aperte tutte le sezioni BUSTA DOCUMENTAZIONE presenti in ciascuna offerta presentata.**

**Allo stesso modo il sistema non consente l'apertura delle offerte economiche se non sono prima state aperte tutte le sezioni BUSTA TECNICA presenti in ciascuna offerta presentata e ne sia stata effettuata la valutazione.**

#### **VERIFICA DI ANOMALIA DELLE OFFERTE.**

**Al ricorrere dei presupposti di cui all'art. 97, comma 3, del Codice, e in ogni altro caso in cui, in base a elementi specifici, l'offerta appaia anormalmente bassa, il RUP,avvalendosi, se ritenuto necessario, della commissione giudicatrice, valuterà la congruità, serietà, sostenibilità e realizzabilità delle offerte che appaiono anormalmente basse.**

**Si procederà a verificare la prima migliore offerta anormalmente bassa. Qualora tale offerta risulti anomala, si procederà con le stesse modalità nei confronti delle successive offerte, fino ad individuare la migliore offerta ritenuta non anomala. È facoltà della stazione appaltante procedere contemporaneamente alla verifica di congruità di tutte le offerte anormalmente basse.**

**Il RUP richiederà al concorrente la presentazione, mediante sistema, delle spiegazioni se del caso, ove non presentate già in sede di offerta, indicando le componenti specifiche dell'offerta ritenute anomale, assegnando un termine non inferiore a quindici giorni dal ricevimento della richiesta.**

**Il RUP, con il supporto della commissione, esaminerà in seduta riservata le spiegazioni fornite dall'offerente e, ove le ritenga non sufficienti ad escludere l'anomalia, potrà chiedere ulteriori chiarimenti,assegnando un termine massimo per il riscontro.**

**Il RUP escluderà le offerte che, in base all'esame degli elementi forniti con le spiegazioni risultino, nel complesso, inaffidabili.**

**Il RUP esclude, ai sensi degli articoli 59, comma 3 lett. c) e 97, commi 5 e 6 del Codice, le offerte che, in base all'esame degli elementi forniti con le spiegazioni risultino, nel complesso, inaffidabili e procede ai sensi del seguente articolo 23.**

#### **AGGIUDICAZIONE DELL'APPALTO E STIPULA DEL CONTRATTO**

**Si precisa quanto segue per ciascun lotto.**

**Qualora nessuna offerta risulti conveniente o idonea in relazione all'oggetto del contratto, la stazione appaltante si riserva la facoltà di non procedere all'aggiudicazione ai sensi dell'art. 95, comma 12 del Codice.**

**La stazione appaltante, previa verifica ed approvazione della proposta di aggiudicazione ai sensi degli artt. 32, comma 5 e 33, comma 1 del Codice, aggiudica l'appalto.**

**Il provvedimento di aggiudicazione sarà adottato sulla base delle risultanze della procedura di gara e nel rispetto tra l'altro delle vigenti disposizioni in materia di contenimento della spesa.**

**Ai fini della stipula del contratto, si provvederà – anche contestualmente –:**

- **1. ad assolvere agli obblighi di trasparenza, effettuare le pubblicazioni previste per legge nonché ad inoltrare le comunicazioni di cui all'art. 76, co. 5, lett. a) del D.Lgs. 50/2016;**
- **2. ad effettuare i controlli in capo all'operatore economico aggiudicatario sui requisiti di partecipazione previsti dagli atti di gara. Tale verifica avverrà attraverso l'utilizzo del sistema AVCpass.**

**L'aggiudicazione diventa efficace, ai sensi dell'art. 32, comma 7 del Codice, all'esito positivo della verifica del possesso dei requisiti prescritti.**

**In caso di esito negativo delle verifiche, la stazione appaltante procederà alla revoca dell'aggiudicazione, alla segnalazione all'ANAC nonché all'incameramento della garanzia provvisoria. La stazione appaltante aggiudicherà, quindi, al secondo graduato procedendo altresì, alle verifiche nei termini sopra indicati.**

**Nell'ipotesi in cui l'appalto non possa essere aggiudicato neppure a favore del concorrente collocato al secondo posto nella graduatoria, l'appalto verrà aggiudicato, nei termini sopra detti, scorrendo la graduatoria.**

**Si provvederà, inoltre, a richiedere all'operatore economico aggiudicatario la presentazione, entro il termine di giorni 10 e con le modalità che saranno comunicate, la documentazione necessaria al perfezionamento del contratto, e precisamente:**

- **Dichiarazione indicante la persona (completa di data e luogo di nascita e di codice fiscale) che sottoscriverà il contratto con relativi poteri;**
- **Dichiarazione completa di codice IBAN indicante il conto dedicato, sul quale sarà accreditato il corrispettivo, ai sensi dell'art. 3 della legge 136/2010;**
- **Dichiarazioneindicante le generalità ed il codice fiscale delle persone delegate ad operare sul conto dedicato, ai sensi dell'art. 3 della legge 136/2010;**
- **Garanzia provvisoria in originale (se non già acquisita);**
- **Garanzia definitiva;**
- **(in caso di ATI): atto di costituzione dell'associazione temporanea di imprese completo di mandato collettivo speciale con rappresentanza all'impresa capogruppo; tale mandato deve contenere espressamente il riferimento all'art.48 del d.lgs.n.50/16 riportandone le relative prescrizioni e deve risultare da scrittura privata autenticata notarile;**
- **(in caso di consorzi – associazioni – onlus): atto costitutivo, statuto, libro soci e ogni altra documentazione (es. delibere di integrazione) dai quali devono risultare espressamente i nominativi dei soggetti che ricoprono cariche sociali, completi di data e luogo di nascita e codice fiscale, nonché la composizione societaria con relativa quota;**
- **Dichiarazione a firma del titolare (o di persona munita dei necessari poteri) indicante il nominativo del responsabile operativo;**
- **Spese contrattuali.**

**Si precisa che nell'ipotesi in cui l'aggiudicatario non presenti la documentazione richiesta si procederà alla decadenza dell'aggiudicazione nonché ad applicare le sanzioni previste per legge tenuto conto anche di quanto previsto dall'art.80 co.12 del Codice.**

**Fermo restando il rispetto, tra l'altro, delle vigenti disposizioni in materia di contenimento della spesa, la stipula contrattuale avverrà nel termine di 90 giorni dall'efficacia dall'aggiudicazione.**

**La stipulazione del contratto è subordinata al positivo esito delle procedure previste dalla normativa vigente in materia di lotta alla mafia, fatto salvo quanto previsto dall'art. 88 comma 4 bis e 89 e dall'art. 92 comma 3 del d.lgs. 159/2011. Trascorsi i termini previsti dall'art. 92, commi 2 e 3 d.lgs. 159/2011 dalla consultazione della Banca dati, la stazione appaltante procede**

**alla stipula del contratto anche in assenza di dell'informativa antimafia, salvo il successivo recesso dal contratto laddove siano successivamente accertati elementi relativi a tentativi di infiltrazione mafiosa di cui all'art. 92, comma 4 del d.lgs. 159/2011.**

**Ai sensi dell'art. 93, commi 6 e 9 del Codice, la garanzia provvisoria verrà svincolata, all'aggiudicatario, automaticamente al momento della stipula del contratto; agli altri concorrenti, verrà svincolata tempestivamente e comunque entro trenta giorni dalla comunicazione dell'avvenuta aggiudicazione.**

**Il contratto, ai sensi dell'art. 32, comma 9 del Codice, non potrà essere stipulato prima di 35 giorni dall'invio dell'ultima delle comunicazioni del provvedimento di aggiudicazione.**

**La stipula avrà luogo entro 90 giorni dall'intervenuta efficacia dell'aggiudicazione ai sensi dell'art. 32, comma 8 del Codice, salvo il differimento espressamente concordato con l'aggiudicatario.**

**Il contratto sarà stipulato in modalità elettronica, mediante scrittura privata.**

**Il contratto è soggetto agli obblighi in tema di tracciabilità dei flussi finanziari di cui alla l. 13 agosto 2010, n. 136.**

**Nei casi di cui all'art. 110 comma 1 del Codice la stazione appaltante interpella progressivamente i soggetti che hanno partecipato alla procedura di gara, risultanti dalla relativa graduatoria, al fine di stipulare un nuovo contratto per l'affidamento dell'esecuzione o del completamento del servizio/fornitura.**

**Le spese relative alla pubblicazione del bando e dell'avviso sui risultati della procedura di affidamento, ai sensi dell'art. 216, comma 11 del Codice e del d.m. 2 dicembre 2016 (GU 25.1.2017 n. 20), sono a carico dell'aggiudicatario e dovranno essere rimborsate alla stazione appaltante entro il termine di sessanta giorni dall'aggiudicazione. In caso di suddivisione dell'appalto in lotti, le spese relative alla pubblicazione saranno suddivise tra gli aggiudicatari dei lotti in proporzione al relativo valore.**

**L'importo presunto delle spese di pubblicazione è pari a circa € 6.000,00. La stazione appaltante comunicherà all'aggiudicatario l'importo effettivo delle suddette spese, nonché le relative modalità di pagamento.**

**Sono a carico dell'aggiudicatario anche tutte le spese contrattuali, gli oneri fiscali quali imposte e tasse - ivi comprese quelle di registro ove dovute - relative alla stipulazione del contratto.**

**Ai sensi dell'art. 105, comma 2, del Codice l'affidatario comunica, per ogni sub-contratto che non costituisce subappalto, l'importo e l'oggetto del medesimo, nonché il nome del sub-contraente, prima dell'inizio della prestazione.**

**L'affidatario deposita, prima o contestualmente alla sottoscrizione del contratto di appalto, i contratti continuativi di cooperazione, servizio e/o fornitura di cui all'art. 105, comma 3, lett. c bis) del Codice.**

#### **DEFINIZIONE DELLE CONTROVERSIE**

**L'autorità amministrativa competente per eventuali ricorsi giurisdizionali attinenti all'aggiudicazione dell'appalto è il TAR di Napoli. Eventuali ricorsi devono essere presentati entro 30 giorni al Tribunale Amministrativo Regionale 80133 Napoli (NA) - Piazza Municipio, 64. E' esclusa la clausola arbitrale.**

**er le controversie derivanti dal contratto è competente il Foro di Napoli, rimanendo espressamente esclusa la compromissione in arbitri.**

#### **TRATTAMENTO DEI DATI PERSONALI**

**Ai sensi dell'art. 13 del Regolamento UE n. 2016/679 relativo alla protezione delle persone fisiche con riguardo al trattamento dei dati personali, nonché alla libera circolazione di tali dati (nel seguito anche "Regolamento UE" o "GDPR"), l'A.O. fornisce le seguenti informazioni sul trattamento dei dati personali effettuato in fase di gara, nonché per la stipula e la gestione del contratto.**

**Finalità del trattamento**

- **i dati forniti dai concorrenti vengono raccolti e trattati dall'A.O. per verificare la sussistenza dei requisiti richiesti dalla legge ai fini della partecipazione alla gara e, in particolare, ai fini della verifica delle capacità amministrative e tecnico-economiche di tali soggetti, nonché ai fini dell'aggiudicazione, in adempimento di precisi obblighi di legge derivanti dalla normativa in materia di appalti e contrattualistica pubblica;**

- **i dati forniti dal concorrente aggiudicatario vengono acquisiti dall'A.O. ai fini della stipula del contratto, per l'adempimento degli obblighi legali ad esso connessi, oltre che per la gestione ed esecuzione economica ed amministrativa del contratto stesso.** - **tutti i dati acquisiti dall'A.O. potranno essere trattati anche per fini di studio e statistici, nel rispetto della normativa vigente, per le finalità richieste all'A.O. in relazione al monitoraggio dei consumi ed al controllo della spesa, nonché per l'analisi degli ulteriori risparmi di spesa ottenibili.**

#### **Base giuridica e natura del conferimento**

**Il concorrente è tenuto a fornire i dati all'A.O., in ragione degli obblighi legali derivanti dalla normativa in materia di appalti e contrattualistica pubblica. Il rifiuto di fornire i dati richiesti potrebbe determinare, a seconda dei casi, l'impossibilità di ammettere il concorrente alla partecipazione alla gara o la sua esclusione da questa o la decadenza dall'aggiudicazione, nonché l'impossibilità di stipulare il contratto.**

#### **Natura dei dati trattati**

**I dati oggetto di trattamento per le finalità sopra specificate, sono della seguente natura: i) dati personali comuni (es. anagrafici e di contatto); ii) dati relativi a condanne penali e a reati (cd. "giudiziari") di cui all'art. 10 Regolamento UE, limitatamente al solo scopo di valutare il possesso dei requisiti e delle qualità previsti dalla vigente normativa applicabile ai fini della partecipazione alla gara e dell'aggiudicazione. Non vengono, invece, richiesti i dati rientranti nelle "categorie particolari di dati personali" (cd. "sensibili"), di cui all'art. 9 Regolamento UE.**

#### **Modalità del trattamento dei dati**

**Il trattamento dei dati potrà essere attuato mediante strumenti manuali, cartacei, informatici e telematici e adottando idonee ed adeguate misure di sicurezza volte a ridurre al minimo i rischi di distruzione o perdita, anche accidentale, modifica, divulgazione non autorizzata, nonché di accesso non autorizzato, anche accidentale o illegale, o di trattamento non consentito o non conforme alle finalità della raccolta, come prescritto dal Regolamento UE.**

#### **Ambito di comunicazione e di diffusione dei dati**

**I dati saranno trattati dal personale dell'A.O. che cura il procedimento di gara e l'esecuzione del contratto e dal personale che svolge attività inerenti, nonché dagli uffici che si occupano di attività per fini di studio e statistici. Inoltre, i dati potranno essere:**

- **comunicati a collaboratori autonomi, professionisti, consulenti, che prestino attività di consulenza o assistenza all'A.O. in ordine al procedimento di gara ed all'esecuzione del contratto, anche per l'eventuale tutela in giudizio;**
- **comunicati ad eventuali soggetti esterni, facenti parte della Commissione Giudicatrice e di collaudo che verranno di volta in volta costituite;**
- **comunicati ad altri concorrenti che facciano richiesta di accesso ai documenti di gara nei limiti consentiti ai sensi della legge 7 agosto 1990, n. 241;**
- **comunicati all'A.N.AC. (Autorità Nazionale Anticorruzione), in osservanza a quanto previsto dalla Determinazione AVCP n. 1 del 10/01/2008.**

**In adempimento agli obblighi di legge che impongono la trasparenza amministrativa (art. 1, comma 16, lett. b, e comma 32 l. 190/2012; art. 35 d. lgs. n. 33/2013; nonché art. 29 d. lgs. n. 50/2016), il concorrente/contraente prende atto ed acconsente a che i dati e la documentazione che la legge impone di pubblicare, siano pubblicati e diffusi, ricorrendone le condizioni, tramite ai siti internet www.ospedalideicolli.it, sezioni "bandi e gare" e "delibere e determine"; inoltre, il nominativo del concorrente aggiudicatario della gara ed il prezzo di aggiudicazione dell'appalto, saranno diffusi tramite il sito internet www.ospedalideicolli.it.**

#### **Periodo di conservazione dei dati**

**Il periodo di conservazione dei dati è di 10 anni dalla conclusione dell'esecuzione del contratto, in ragione delle potenziali azioni legali esercitabili nei limiti della prescrizione ordinaria. Inoltre, i dati potranno essere conservati, anche in forma aggregata, per fini di studio o statistici nel rispetto della normativa vigente.**

#### **Processo decisionale automatizzato**

**Non è presente alcun processo decisionale automatizzato.**

#### **Diritti del concorrente/interessato**

#### **Per "interessato" si intende qualsiasi persona fisica i cui dati sono trasferiti dal concorrente alla stazione appaltante.**

**All'interessato vengono riconosciuti i diritti di cui agli artt. 15 e ss. del Regolamento UE. In particolare, l'interessato ha il diritto di: i) ottenere, in qualunque momento la conferma che sia o meno in corso un trattamento di dati personali che lo riguardano; ii) il diritto di accesso ai propri dati personali per conoscere: la finalità del trattamento, la categoria di dati trattati, i destinatari o le categorie di destinatari cui i dati sono o saranno comunicati, il periodo di conservazione degli stessi o i criteri utilizzati per determinare tale periodo; iii) il diritto di chiedere, e nel caso ottenere, la rettifica e, ove possibile, la cancellazione o, ancora, la limitazione del trattamento e, infine, può opporsi, per motivi legittimi, al loro trattamento; iv) il diritto alla portabilità dei dati che sarà applicabile nei limiti di cui all'art. 20 del regolamento UE.**

**Se in caso di esercizio del diritto di accesso e dei diritti connessi, la risposta all'istanza non perviene nei termini di legge e/o non è soddisfacente, l'interessato potrà far valere i propri diritti innanzi all'autorità giudiziaria o rivolgendosi al Garante per la protezione dei dati personali mediante apposito ricorso, reclamo o segnalazione.**

#### **Titolare del trattamento e Responsabile della Protezione dei dati**

**Titolare del trattamento è l'A.O. dei Colli, via L. Bianchi, snc – 80131 Napoli che ha provveduto a nominare il proprio Responsabile della protezione dei dati (RPD) contattabile al seguente indirizzo: ospedalideicolli@pec.it**

**Per qualsiasi richiesta in merito al trattamento dei dati personali conferiti e all'esercizio dei diritti, l'interessato potrà rivolgersi al suddetto Responsabile.**

**Consenso al trattamento dei dati personali**

**Acquisite le sopra riportate informazioni, con la presentazione dell'offerta e/o la sottoscrizione del contratto, il legale rappresentante pro-tempore del Concorrente/aggiudicatario prende atto del trattamento come sopra definito dei dati personali, anche giudiziari, che lo riguardano. Inoltre, si impegna ad adempiere agli obblighi di informativa e di consenso, ove necessario, nei confronti delle persone fisiche (Interessati) di cui sono forniti dati personali nell'ambito della procedura di affidamento, per quanto concerne il trattamento dei loro dati personali, anche giudiziari, da parte dell'A.O. per le finalità sopra descritte.**

# **REGISTRAZIONE DEI CONCORRENTI ALLA PIATTAFORMA DI E-PROCUREMENT**

# **REQUISITI TECNICI**

**Per partecipare alla presente procedura di gara telematica è indispensabile:**

- **a) la previa registrazione al Portale; A tal fine è stato predisposto apposito documento dal titolo: "Registrazione utente e primo accesso" reperibile all'indirizzo www.soresa.it, sezione "Per le imprese/Registrazione" (file "Manuale sulla Registrazione e Accesso Utenti OE"). La registrazione al Sistema deve essere richiesta unicamente dal legale rappresentante e/o procuratore generale o speciale e/o dal soggetto dotato dei necessari poteri per richiedere la Registrazione e impegnare l'operatore economico medesimo.**
- **b) il possesso e l'utilizzo di firma digitale rilasciata da Enti accreditati presso il CNIPA/DigitPA/Agenzia per l'Italia Digitale. La sottoscrizione con firma digitale può essere sostituita mediante utilizzo di firma elettronica qualificata;**
- **c) la dotazione tecnica minima indicata sulla home page del Portale all'interno delal sezione denominata INFORMAZIONI/REQUISITI MINIMI.**

**Si precisa che tutti file allegati e/o costituenti l'offerta devono essere in formato pdf/A. Tuttavia, è possibile utilizzare anche le seguenti estensioni nel rispetto, comunque, delle disposizioni normative e regole tecniche di settore tra cui quelle previste dal DPCM del 22.02.2013:**

**.pdf -.jpg - .tiff - .bmp;**

**.doc -.xls -.docx -.xlsx -.odt- .ods;**

**files in formati diversi da quelli sopra indicati saranno ammessi solo previa autorizzazione.**

**La dimensione massima del singolo file caricabile sul Portale è di 1 GB: i file dovranno essere caricati singolarmente.**

**Si evidenziano di seguito le seguenti prescrizioni vincolanti per ciascun fornitore:**

- **1. non utilizzare file nel cui nome siano presenti accenti, apostrofi e caratteri speciali;**
- **2. non utilizzare file presenti in cartelle nel cui nome siano presenti accenti, apostrofi e caratteri speciali;**
- **3. utilizzare nomi brevi e senza accenti, apostrofi e caratteri speciali per nominare i documenti inviati o creati tramite il portale.**

**In caso di mancato rispetto delle prescrizioni evidenziate in merito all'estensione/nome/dimensione dei file, l'operatore economico si assume ogni responsabilità relativamente alla mancata visualizzazione dei file stessi.**

**Nota: si raccomanda di intraprendere l'attività di registrazione al Sistema con un congruo anticipo rispetto al termine per la presentazione delle offerte e di inserire un indirizzo PEC**

**valido, nel campo all'uopo predisposto. Tale indirizzo sarà utilizzato per tutte le comunicazioni inerenti la presente procedura di gara.**

**L'operatore economico, con la registrazione e, comunque, con la presentazione dell'offerta, dà per valido, e riconosce senza contestazione alcuna, quanto posto in essere all'interno del Sistema dall'account riconducibile all'operatore economico medesimo; ogni azione inerente l'account all'interno del Sistema si intenderà, pertanto, direttamente e incontrovertibilmente imputabile all'operatore economico registrato.**

**L'accesso, l'utilizzo del Sistema e la partecipazione alla procedura comportano l'accettazione incondizionata di tutti i termini, delle condizioni di utilizzo e delle avvertenze contenute nel presente Disciplinare di gara, nel Capitolato Tecnico, negli allegati a detti documenti e nelle guide presenti sul Sito, nonché di quanto portato a conoscenza degli utenti tramite la pubblicazione sul Sito o con gli eventuali chiarimenti.**

## **MODALITA' DI CREAZIONE ED INVIO DELL'OFFERTA**

**Per partecipare alla gara gli operatori economici concorrenti, a pena di esclusione, devono inviare la propria offerta telematica, tramite il Portale entro i termini previsti dal bando di gara secondo la seguente procedura:**

**1. registrarsi al Portale compiendo la procedura di registrazione tramite l'apposito link "Registrazione operatori economici" presente sulla home page del Portale stesso.**

**La registrazione fornirà – entro le successive 6 ore - una terna di valori (codice d'accesso, nome utente e password), personale per ogni utente registrato, necessaria per l'accesso e l'utilizzo delle funzionalità del Portale: tale terna di valori sarà recapitata all'indirizzo di posta elettronica certificata dichiarato all'atto della registrazione. Qualora l'operatore economico abbia già effettuato la registrazione per altra procedura, la stessa deve utilizzare la stessa terna di valori già attribuitale.**

**Tale operazione va effettuata almeno 48 ore prima della data di scadenza per la presentazione delle offerte, al fine di ottenere in tempo utile la propria terna di valori. È possibile ricevere assistenza in merito all'attività di registrazione durante i giorni feriali dalle ore 9,30 alle ore 13,00.**

**Il non tempestivo ricevimento della terna di valori è ad esclusivo rischio del concorrente per registrazioni effettuate successivamente al termine temporale di 48 ore sopra indicato. In caso di smarrimento dei codici di accesso è sempre possibile recuperarli attraverso le apposite funzioni Hai dimenticato Codice di Accesso e Nome Utente? e/o Hai dimenticato la password? presenti sulla home page del Portale.**

**Il codice d'accesso ed il nome utente attribuiti dal sistema sono immodificabili; la password invece può essere modificata in qualunque momento tramite l'apposito link CAMBIO PASSWORD.**

**I concorrenti accettano che tutte le comunicazioni inerenti la presente procedura di gara saranno inoltrate come avviso all'indirizzo di posta elettronica certificata risultante dai dati presenti sul Portale Gare.**

- **2. accedere al Portale inserendo la citata terna di valori e cliccando su ACCEDI;**
- **3. Cliccare sulla riga a sinistra dove è riportata la scritta "AVVISI/BANDI" e di seguito sulla scritta "BANDI PUBBLICATI". La funzione consente di visualizzare l'elenco di tutti i Bandi non ancora scaduti attraverso un riepilogo in forma tabellare, ordinato per data scadenza. In tale elenco sono presenti altresì, se del caso, i seguenti simboli:**

**per indicare la presenza di clausole sociali e**  $\bullet$  **per indicare un appalto verde :** 

**4. Cliccare sulla lente "VEDI" situata nella colonna "DETTAGLIO" in corrispondenza del bando di gara oggetto della procedura;**

- **5. Visualizzare gli atti di gara con gli eventuali allegati (presenti nella sezione atti di gara) e gli eventuali chiarimenti pubblicati. E' possibile scaricare con un unico click i documenti di gara cliccando sul comando "SCARICA ALLEGATI";**
- **6. Cliccare sul pulsante PARTECIPA per creare la propria offerta telematica(tale link scomparirà automaticamente al raggiungimento del termine di scadenza previsto per la presentazione delle offerte);**
- **7. Compilare la sezione BUSTA DOCUMENTAZIONE nel rispetto delle indicazioni di cui all' art.15 e secondo le istruzioni tecniche di seguito fornite;**
- **8. Compilare la sezione BUSTA TECNICA/CONFORMITÀnel rispetto delle indicazioni di cui all'art.16 e secondo le istruzioni tecniche di seguito fornite;**
- **9. Compilare la sezione busta economica nel rispetto delle indicazioni di cui all'art.17 e secondo le istruzioni tecniche di seguito fornite;**
- **10. Denominare la propria offerta: si suggerisce di attribuire alla propria offerta il Titolo documento: \_\_\_\_\_\_\_\_\_\_\_\_\_\_\_\_\_\_\_\_ (numero bando e la denominazione della ditta, dell'Ati o del consorzio);**
- **11. Cliccare su INVIO, dopo aver verificato la correttezza della propria offerta ed il corretto caricamento degli allegati.**

**In alternativa è possibile, direttamente dalla home page del Portale – Area Pubblica:**

- **1. Cliccare sul link "AVVISI/BANDI";**
- **2. Cliccare sulla lente "VEDI" situata nella colonna "DETTAGLIO" in corrispondenza del bando di gara in corrispondenza del bando di gara oggetto della procedura;**
- **3. Visualizzare gli atti di gara con gli eventuali allegati (presenti nella sezione atti di gara) e gli eventuali chiarimenti pubblicati. E' possibile scaricare con un unico click i documenti di gara cliccando sul comando "SCARICA ALLEGATI";**
- **4. Cliccare sul pulsante PARTECIPA per creare la propria offerta telematica (tale link scomparirà automaticamente al raggiungimento del termine di scadenza previsto per la presentazione delle offerte);**
- **5. Inserire i propri codici di accesso;**
- **6. Seguire le istruzioni di cui ai precedenti punti 7, 8, 9, 10 e 11.**

**7.**

È **sempre possibile verificare direttamente sul Portale il corretto invio della propria offerta seguendo la seguente procedura:**

- **1. inserire i propri codici di accesso;**
- **2. cliccare sul link "AVVISI/BANDI" e di seguito sulla scritta "BANDI PUBBLICATI". Se il bando è scaduto cliccare di seguito sul link BANDI SCADUTI;**
- **3. cliccare sulla lente "APRI" situata nella colonna "DOC. COLLEGATI" in corrispondenza del bando di gara oggetto della procedura;**
- **4. cliccare su "DOCUMENTI COLLEGATI";**
- **5. cliccare sulla riga dove è riportata la scritta "OFFERTE"**
- **6. visualizzare la propria offerta. Dalla stessa maschera è possibile visualizzare se l'offerta è solo salvata o anche inviata (in tale ultimo caso si potrà visualizzare anche il numero di registro di sistema assegnato).**

**Si evidenzia infine che, al fine di consentire una più facile consultazione all'operatore economico, nella sezione BANDI A CUI STO PARTECIPANDO(solo Procedure Aperte e Ristrette) sono automaticamente raggruppati tutti i bandi delle tipologie sopra indicate per i quali si è mostrato interesse cliccando almeno una volta sul pulsante PARTECIPA.**

**Nel caso in cui l'Utente collegato abbia già creato un'Offerta, cliccando sul comando PARTECIPA sul dettaglio del Bando d'interesse, verrà presentata una schermata intermedia nella quale verranno elencate tutte le Offerte valide in capo all'Utente con il relativo stato (in lavorazione, inviato).**

**A questo punto l'Utente può proc edere nei quattro modi di seguito elencati:**

- **1. Creare un'ulteriore Offerta per un differente lotto facendo click sul comando "Nuovo". Questa funzione dà la possibilità agli operatori economici di partecipare, ad esempio, in RTI per alcuni lotti e da soli per altri lotti.**
- **2. Continuare la compilazio ne di un'Offerta presente nella lista (possi bilità presente solo per le Offerte con stato "in Lavorazione").Cliccando sul "Nome" evidenziato in rosso dell'Offerta Salvata verrà riaperto il documento, consentendo all'Utente che l'ha generato di procedere alla compila zione fino al suo completamento ed al relativo invio;**
- **3. Modificare un'Offerta già inviata, selezionando il check sulla riga dell'Offerta d'interesse e cliccando sul comando "Modifica Documento". Il Sistema creerà una nuova Offerta che, solamente all'atto dell'invio, invaliderà la precedente.**
- **4. Cancellare un'Offerta sal vata alla quale non s'intende dare seguito (solo per le offerte "in Lavorazione") selezionanndo il check sulla riga d'interesse e fare click sul comando "Elimina".**

# **MODALITA' DI COMPILAZIONE DELL A BUSTA DOCUMENTAZIONE**

**Al fine del corretto caricame nto dei documenti richiesti all'interno d ella sezione BUSTA DOCUMENTAZIONE, si fornisconno le seguenti istruzioni esclusivamente di tipo informatico, fatta salva ogni diversa previsi one contenuta negli atti di gara che - com e indicato all'art.**

**2.1 del presente disciplinare – p revalgono sui dati caricati a sistema:**

- **1. È consentito caricare un unico file per riga. Nel caso in cui si tentasse di caricare un secondo file sulla stessa riga, il Sistema sostituirà quello precedente con l 'ultimo documento caricato.**
- **2. Nella colonna Tipo File sono elencati – per ciascuna riga -i formati ammessi; il Sistema non permetterà in alcun modo il caricamento di documenti con estension i diverse da quelli indicati;**
- **3. Colonna Obbligatorio: se il quadratino è selezionato significa che l'allega to corrispondente è stato richiesto in modo obbligatorio, non è pertanto possibile inviare l'offerta senza aver caricato il file richiesto. Se – al contrario - il quadratino è deselezionato significa che - nel caso in cui non si voglia presentare il documento- è possibile cliccare sull'icona del cestino per procedere all'eliminazione della relativa riga;**
- **4. Richiesta Firma: se il quadratino è selezionato significa che il documento richiesto deve essere firmato digitalmente ed il Sistema non consentirà l'invio dell'offerta se il file allegato non è firmato digitalmente. S e il quadratino è deselezionato significa che per il file indicato il Sistema non richiede obbligat oriamente la firma digitale;**
- **5. Per inserire un allegato d'iniziativa è sufficiente cliccare sul co mando AGGIUNGI ALLEGATO per predisporre una riga di caricamento e caricare il docume nto dal proprio pc. Per la documentazione aggiunta d'iniziativa dall'Operatore Economico, il Sistema non prevede il controllo di Obbligatorietà o di Richiesta Firma, né uno specifico formato del file, salvo diversa indicazione fornita negli atti di gara, ed in particolare all' art.13 del presente Disciplinare;**
- **6. Nella colonna "Allegato", una volta caricato il file dal proprio pc, verra nno mostrate delle icone:**

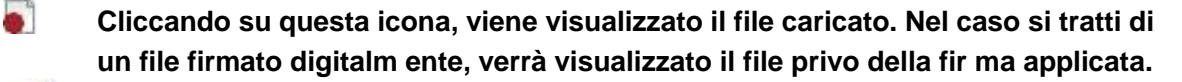

- $\overline{6}$ **Quest'icona indica che il file caricato è stato firmato digit almente. Cliccando sull'icona, verranno visualizzate le caratteristiche della firma ap plicata.**
- $\frac{1}{6}$ **Quest'icona avvisa che il file caricato non è firmato digitalmente ;**

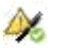

**Quest'icona segnala che la firma digitale applicata è valida ma non è stata verificata la revoca del certificato (si può comunque procedere nella compilazione del documento).**

**7. Non è consentito inviare un'Offerta se sono presenti righe di Alleg ato non compilate. Se il documento "mancante" non viene richiesto obbligatoriamente dal S istema, è possibile procedere all'eliminazione dell'intera riga cliccando sull'icona del cestino, salvo che l'obbligatorietà del document o non sia prevista negli atti di gara.**

# **ISTRUZIONI TECNICHE PER LA PRE SENTAZIONE DELL'OFFERTA TELEMATICA IN CASO DI RTI E CONSORZI**

**Di seguito si forniscono le i struzioni di carattere tecnico per la corretta imputazione delle mandanti/consorziate esecutrici a ll'interno della sezione busta documentazio ne, ferme restando le obbligatorie produzioni doc umentali indicate nel presente disciplinare e nella normativa di settore:**

**a) Se si intende partecipare in RTI procedere come segue:**

- **1. in corrispondenza della domanda "Partecipi in forma di RTI?" clicc are su SI: a seguito di tale selezione il sistem a valorizzerà automaticamente una riga con tenente gli estremi della mandataria, che d eve necessariamente coincidere con l'op eratore che inoltra l'offerta attraverso il Portale, come previsto dal disciplinare di gara;**
- **2. cliccare sul pulsante "In serisci mandante" ed inserire il codice fiscale dell'operatore mandante: il sistema v alorizzerà automaticamente gli altri dati della mandante ed aggiornerà di conseguen za i relativi campi. L'operazione va ripetuta tante volte quante sono gli operatori manda nti;**
- **3. ove l'operatore mandante non si sia preventivamente registrato s ul Portale, il non valorizzerà i relativi dati anagrafici e - all'atto della generazione de l pdf dell'offerta comunicherà il seguente messaggio di errore bloccante "Completare le informazioni del RTI digitando il codice fiscale": in tale evenienza o ccorrerà contattare tempestivamente la mandante affinché effettui la propria registrazione al Portale;**
- **4.** per eliminare una manda nte cliccare sull'icona cestino in corrispon **denza della riga da cancellare.**

**b) Nel caso in cui il partecipante sia un consorzio, per l'indicazione del/i consorziato/i per i quali si concorre ("Esecutrice lavori"), procedere come segue:**

- **1. in corrispondenza della scritta "INSERISCI ESECUTRICI DEI LAVORI '" cliccare su SI: a seguito di tale selezione il sistema attiverà la tabella corrispondente;**
- **2. cliccare sul pulsante "INS ERISCI ESECUTRICE": il sistema proporrà u n'apposita maschera** dove sarà possibile selezionare - cliccando sul tasto **F**- il consor zio/i **consorzi a cui abbinare la/e relativa/e co nsorziate esecutrice/i;**
- **3. inserire il codice fiscale dell'esecutrice: il sistema valorizzerà automaticamente gli altri dati ed aggiornerà di con seguenza i relativi campi. L'operazione va ripetuta tante volte quante sono gli operatori per i quali si concorre;**
- **4. ove l'operatore per i qual i si concorre non si sia preventivamente registrato sul Portale, il sistema non valorizzerà i relativi dati anagrafici e - all'atto della g enerazione del pdf dell'offerta - comuniche rà il seguente messaggio di errore bloccante "Completare le informazioni delle esecu trici dei lavori digitando il codice fiscale ": in tale evenienza occorrerà contattare t empestivamente l'esecutrice affinché ef fettui la propria registrazione al Portale;**
- **5. per eliminare una Esecutrice cliccare sull'icona cestino in corrispo ndenza della riga da cancellare.**

**Si evidenzia che la corretta indicazione - all'interno della sezione BUSTA DOCUMENTAZIONE della propri a offerta - dei componenti del raggruppamento/consorzio e dei rispettivi ruoli, consentirà al sistema di individuare automaticamente il raggruppamento/consorzio.**

**Tutte le imprese associate /consorziate devono, pertanto, effettuare la registrazione sul Portale Gare Telematiche.**

**Il campo "Denominazione RTI/Consorzio Ordinario/Reti di Impresa" n on va compilato in quanto si compone automaticamente con le informazioni delle mandanti/consorziate esecutrici inserite.**

# **INSERIMENTO DELL' AVVALIMENTO SUL PORTALE GARE TELEMATICHE**

**Per il corretto inserimento sul Portale dei dati anagrafici dell'operatore ausiliario e dell'operatore ausiliato, si forniscono di seguito le pertinenti istruzioni tecni che, ferme restando le obbligatorie produzioni documentali.**

**Nel caso in cui il partecipante intenda ricorrere all' avvalimento, per l'indicazione dell'ausiliaria ed il caricamen to della relativa documentazione occorre procedere alla compilazione della sezione BUST A DOCUMENTAZIONE della propria offerta nel modo che segue:**

- **1. in corrispondenza della domanda "RICORRI ALL'AVVALIMENTO?" cliccare su SI: a seguito di tale selezione il sistema attiverà la tabella corrispondente;**
- **2. cliccare sul pulsante "IN SERISCI AUSILIARIA": il sistema proporrà invece un'apposita maschera dove sarà possibile selezionare - cliccando sul tasto - l'operatore/i che usufruisce/ono dell'avvalimento ed a cui abbinare la relativa ausiliaria;**
- **3. inserire il codice fiscale dell'ausiliaria: il sistema valorizzerà automaticamente gli altri dati ed aggiornerà di con seguenza i relativi campi. L'operazione va ripetuta tante volte quante sono gli operatori dei quali ci si avvale. Ove l'operatore ausiliario non si sia preventivamente registrato sul Portale, il sistema - all'atto della generazione del pdf dell'offerta - comuniche rà il seguente messaggio di errore bloccante "Completare le informazioni dell'ausili aria digitando il codice fiscale": in tale e venienza occorrerà contattare tempestivamente l'ausiliario affinché effettui la propria regi strazione al Portale;**
- **4. inserire gli allegati relativvi all'avvalimento, cliccando sul pulsante INSERISCI ALLEGATO tante volte quanti sono gl i allegati da inserire;**
- **5. per eliminare una Ausiliaria cliccare sul pulsante "CANCELLA" contraddistinto dal simbolo in corrispond enza della riga da cancellare. In tal caso occorrerà eliminare manualmente gli allegati relativi all'avvalimento eventualmente inseriti.**

**Le imprese ausiliarie devono, pertanto, effettuare la registrazione sul Portale Gare Telematiche.**

# **MODALITA' DI C OMPILAZIONE DELLA BUSTA TECNICA ED ECONOMICA**

**L'operatore economico - nell'ambito della sezione "CARICAMENTO LO TTI" - deve a pena di esclusione:**

- **1. Cliccare sul comando SCEGL I LOTTI e selezionare i lotti per i quali si intende partecipare. In caso di errore è possibile modificare la scelta effettuata cliccando nuovamente sul pulsante SCEGLI LOTTI;**
- **2. inserire compilando – per c iascun lotto per il quale si intende partecipare l'apposito campo, il ribasso percentuale sull'importo a base di gara;**
- **3. Allegare– per ciascun lotto per il quale si intende partecipare - il file/files costituente/i la propria offerta tecnica nell'a pposita colonna RELAZIONE TECNICA, sottoscritto digitalmente da tutti i soggetti legittima ti, come individuati per la sottoscrizione della domanda di**

**partecipazione.Nel caso in cui occorra caricare più di un file, è necessario creare una cartella zip o rar;**

- **4. [ad esclusione delle forniture senza posa in opera e dei servizi di natura intellettuale] compilare – per ciascun lotto per il quale si intende partecipare l'apposito campo indicando i costi aziendali relativi alla manodopera, ai sensi dell'art. 95, comma 10 del Codice,**
- **5. [ad esclusione delle forniture senza posa in opera e dei servizi di natura intellettuale] compilare – per ciascun lotto per il quale si intende partecipare l'apposito campo indicando gli oneri aziendali concernenti l'adempimento delle disposizioni in materia di salute e sicurezza sui luoghi di lavoro che costituiscono elemento essenziale dell'offerta ai sensi dell'art. 95 co.10 del d.lgs. 50/16;**
- **6. Cliccare sul comando "VERIFICA INFORMAZIONI" per verificare che tutti i campi definiti come obbligatori siano stati inseriti. Nella colonna "ESITO RIGA" il sistema mostrerà i campi obbligatori mancanti. Si precisa che la funzione "VERIFICA INFORMAZIONI" verifica unicamente che tutti i campi obbligatori siano stati riempiti, senza effettuare alcun controllo di merito sui dati inseriti e/o sui files allegati;**
- **7. Nella scheda "ELENCO LOTTI" verranno riepilogate le informazioni tecniche inserite dall'Operatore Economico nella sezione "CARICAMENTO LOTTI". ;**

**All'interno della scheda "ELENCO LOTTI" verranno riportati solo i lotti ai quali si sta partecipando con l'evidenza delle seguenti informazioni:**

**"Numero Lotto": il numero del lotto di riferimento per ciascuna riga,**

**"Descrizione": breve descrizione del lotto di riferimento,**

**"CIG": codice CIG del Lotto,**

**"Busta Tecnica" e "Busta Economica" :**

**vo** - crea PDE vuol dire che la relativa busta è stata compilata **correttamente sul lotto di riferimento e si può quindi procedere alla generazione del pdf per l'applicazione della firma digitale,**

**<sup>6</sup>** - Errori vuol dire il lotto indicato non è stato compilato correttamente, **l'errore verrà notificato sull'ultima colonna "Informazioni di caricamento" come mostrato nell'immagine precedente per il lotto 2. In questo caso bisogna tornare sulla scheda "Caricamento Lotti", inserire le informazioni necessarie e cliccare su "Verifica Informazioni" per aggiornare lo stato della riga.**

**"Informazioni di Caricamento": indica se la riga relativa al lotto di riferimento è stata compilata con tutte le informazioni obbligatorie, in caso contrario mostrato un messaggio di errore contrassegnato con una X rossa**

- **8. Verificare le informazioni e generare il pdf della Busta Tecnicaed Economica per i lotti ai quali si intende partecipare. Per generare il pdf di tutte le buste e di tutti i lotti elencati in un'unica azione, procedere come segue:**
	- **a. fare click sul comando "GENERA PDF BUSTE" in rosso, collocato nella parte superiore della scheda "ELENCO LOTTI";**
	- **b. Scegliere di salvare il file offerta.zip così generato sul proprio pc;**
	- **c. Estrarre quindi i file contenuti nella cartella "Offerta.zip" . All'interno verranno visualizzate le cartelle "buste\_economiche" e "buste\_tecniche". All'interno di ciascuna cartella verranno elencati i file pdf generati per i lotti compilati. Tutti i file generati per la busta "Tecnica" ed "Economica" devono essere firmati digitalmente e salvati nelle rispettive cartelle senza rinominare il documento;**
	- **d. Creare lo zip (non sono ammessi altri formati) della cartella "Offerta" contenente i soli file firmati e fare click sul comando "IMPORTA PDF BUSTE";**

**e. Fare click sul comando "Sfoglia" , selezionare la cartella zip dal proprio PC e fare click su "OK". Apparirà quindi una finestra con l'esito dell'importazione. Le Buste firmate verranno caricate sui Lotti nelle rispettive celle;**

**In alternativa è possibile procedere alla generazione ed al caricamento secondo al seguente procedura:**

- **1. Generare il file Pdf di ogni singola busta, accedendo alla funzione tramite il comando CREA PDF presente nelle colonne BUSTA TECNICA e BUSTA ECONOMICA in corrispondenza di ogni lotto. Si avrà quindi accesso al dettaglio della busta selezionata;**
- **2. Verificare le informazioni e generare il pdf della singola Busta facendo click sull'apposito comando GENERA PDF. Salvare quindi il file sul proprio pc e, dopo aver applicato la firma digitale, caricare il file firmato digitalmente al documento;**

**3. cliccare sul comando TORNA ALL'OFFERTA posto in alto sulla pagina.**

**9. Una volta completata l'Offerta/e e caricati tutti i file richiesti, verrà abilitato il comando "INVIO" in alto sulla toolbar. Fare click su "INVIO" per inoltrare quindi l'Offerta alla Stazione Appaltante. Il Sistema confermerà il corretto invio con un messaggio a video. Il Sistema inibirà l'invio delle Offerte oltre i termini previsti sul dettaglio del bando.**

#### **Nota bene:**

- o **L'operatore economico non deve inserire nei campi il simbolo dell'euro o di altra valuta né altro simbolo (esempio %);**
- o **E' consentito caricare un unico file per cella. Nel caso in cui si tentasse di caricare un secondo file sulla stessa cella, il Sistema sostituirà quello precedente con l'ultimo documento caricato.**

È **possibile accedere alle singole buste per verificarne il contenuto cliccando sulla cella d'interesse, in corrispondenza delle colonne BUSTA TECNICA e BUSTA ECONOMICA.**

**Per apportare eventuali modifiche all'Offerta/e è necessario fare click sul comando BUSTA TECNICA/CONFORMITÀ e BUSTA ECONOMICA del lotto da modificare e successivamente cliccare su MODIFICA OFFERTA siaall'interno della sezione tecnica che di quella economica.**

**Quest'operazione rimuoverà il file firmato rispettivamente dalla Busta Tecnica e/o da quella Economica e riattiverà il comando "GENERA PDF".**

**Per poter modificare le informazioni sul lotto sbloccato, bisogna cliccare sul link "TORNA ALL'OFFERTA" In alto nella pagina: verrà visualizzata la schermata "Elenco Lotti" con l'evidenza delle buste sbloccate.**

**Per modificare la sezione BUSTA DOCUMENTAZIONE relativamente alle sezioni RTI/Consorzi/Avvalimento è necessario modificare le offerte per tutti i lotti per i quali si partecipa, seguendo la procedura innanzi descritta.**

**Per effettuare le modifiche al lotto sbloccato, occorre spostarsi sulla scheda "CARICAMENTO LOTTI". Effettuare quindi tutte le modifiche che si desidera apportare e generare il nuovo pdf, facendo click sull'apposito comando "GENERA PDF" nella scheda "ELENCO LOTTI". Salvare quindi il nuovo file sul proprio pc, firmarlo ed allegarlo al documento come descritto negli step precedenti.**

**Nel caso in cui si debba sostituire un file caricato, cliccare nuovamente sui tre puntini accanto al nome del file caricato e selezionare il nuovo documento dal proprio pc. Il Sistema sostituirà in automatico il file precedentemente caricato.**

**Nel caso in cui siano presenti un elevato numero di lotti, è possibile altresì compilare in Excel la propria offerta economica attraverso l'apposita funzione disponibile nella sezione "CARICAMENTO LOTTI". In tale caso scaricare il template cliccando sull'icona della lente, salvare quindi il file generato sul proprio pc e compilarlo in Excel.**

**Eliminare le righe dal file Xlsx corrispondenti ai lotti per i quali non si intende presentare offerta.**

**Terminata la compilazione, salvare il file e ricaricarlo sul sistema cliccando sull'icona di Excel accanto alla voce "CARICA FILE OFFERTE". Un messaggio a video segnalerà all'Utente se il caricamento è avvenuto in modo corretto oppure sono state riscontrate eventuali anomalie.**

È **necessario compilare le informazioni richieste senza applicare formattazioni alle celle né aggiungere informazioni extra come titoli o colonne aggiuntive. In caso contrario l'applicazione riporterà l'errore: "Il Foglio Excel importato non coincide con il modello selezionato".**

**Eventuali segnalazioni, relative ad errori di compilazione, verranno riportate nella colonna "ESITO RIGA" per ciascuna riga coinvolta.**

È **7possibile correggere direttamente a video i punti segnalati (senza dover quindi ricaricare il file Xlsx) ed aggiornare l'esito delle righe cliccando sul comando "VERIFICA INFORMAZIONI".**

**Una volta caricato il file Xlsx, bisogna procedere all'inserimento dell'offerta tecnica e degli ulteriori allegati, tecnici e/o economici, richiesti dagli atti di gara.**

> **Il Direttore dell'UOC Provveditorato Avv. Lara Natale**